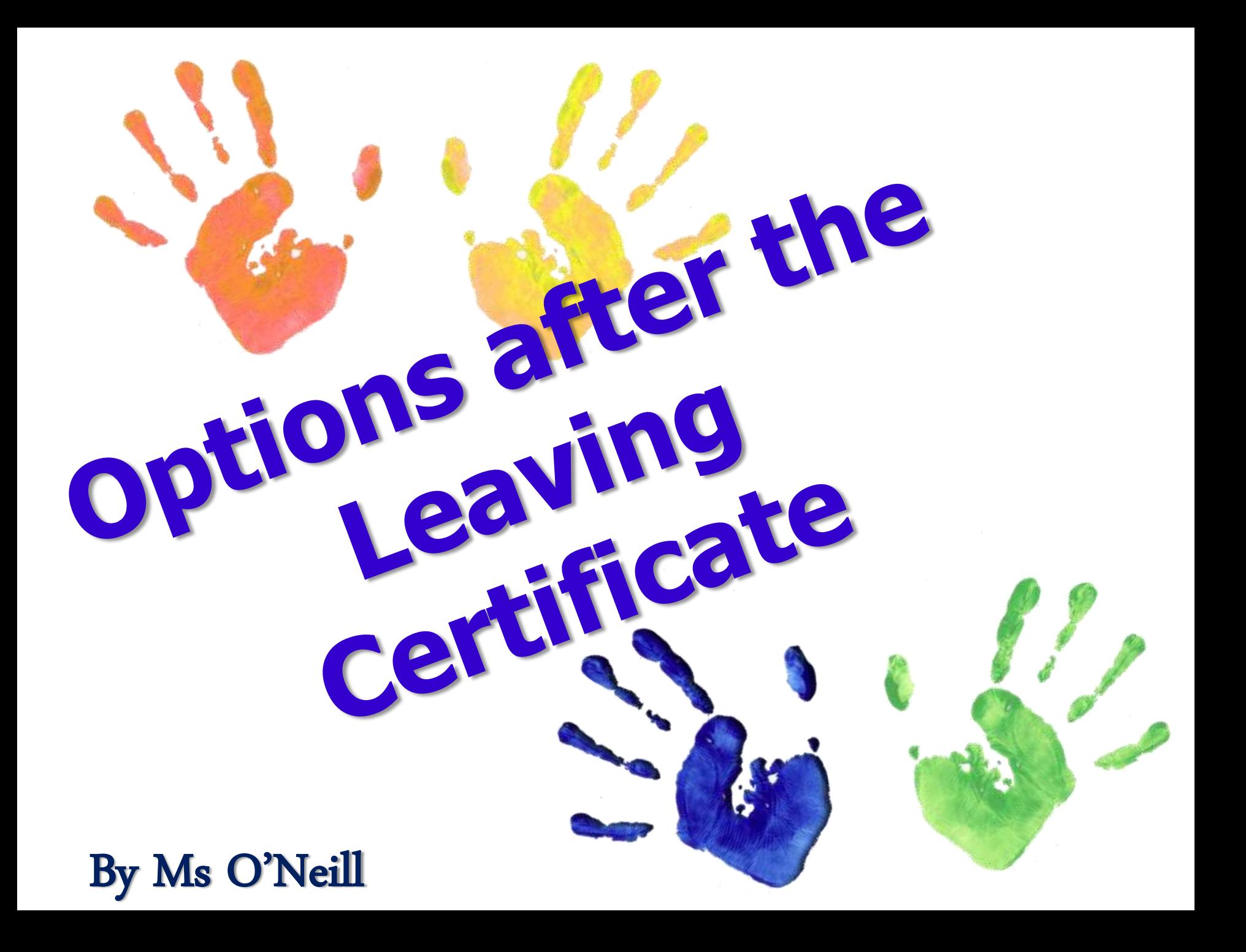

# **Options after the Leaving Cert**

- CAO
- UCAS
- ENUICAS
- Post Leaving Certificate Courses (P.L.C.'s)
- Defence Forces [www.military.ie](http://www.military.ie/).
- Apprenticeships
- GAP Year
- Employment
- Repeat

# **3 Key Considerations**

1. Interest

#### 2. Personal Characteristics

3. Aptitude

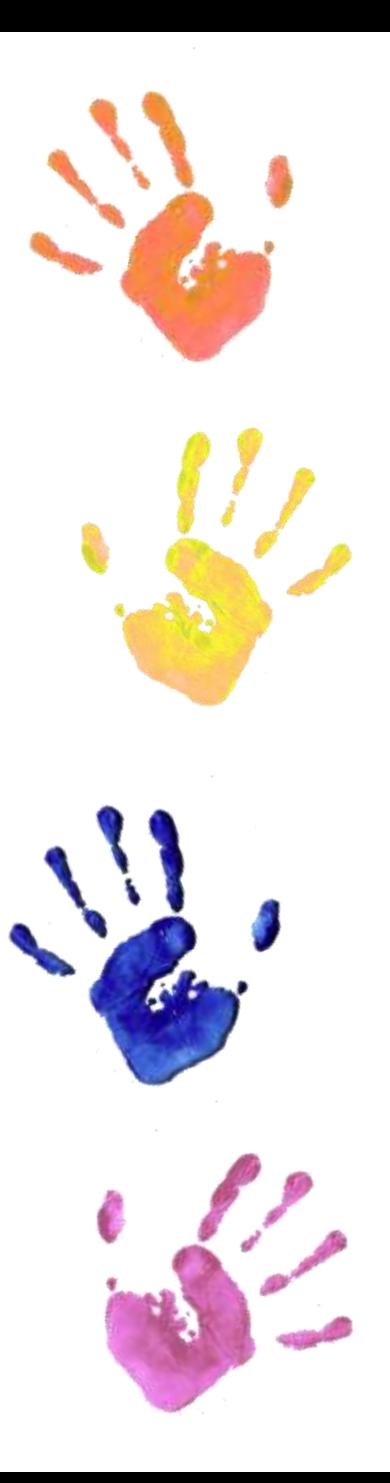

# **1st Destination Course Area**

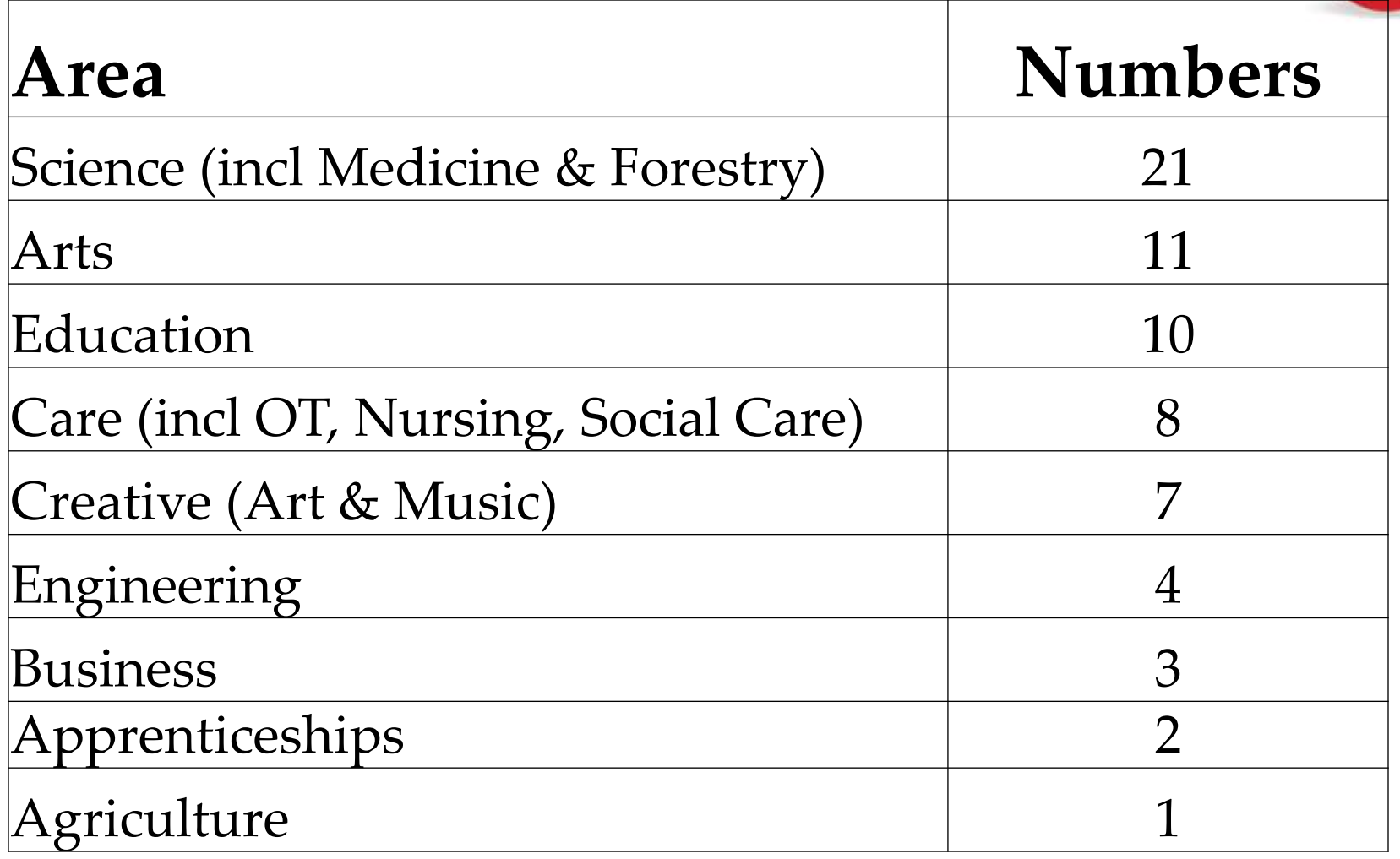

# **Choosing a College**

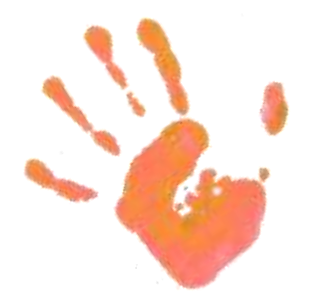

- Course always before College
- **Find out about the course/college**
	- Prospectus
	- Website
	- Open days
	- Speak to students
	- Summer Schools

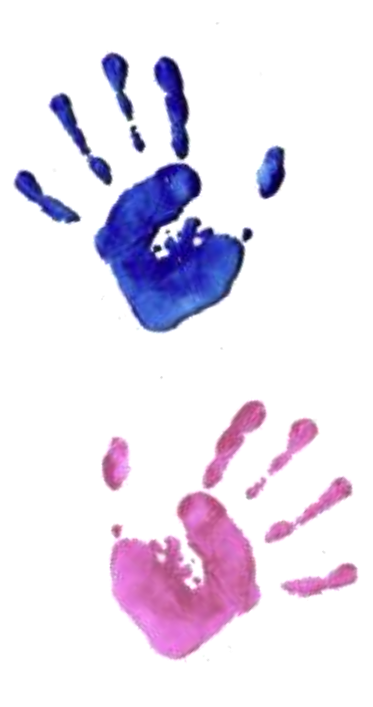

# **1st Destination**

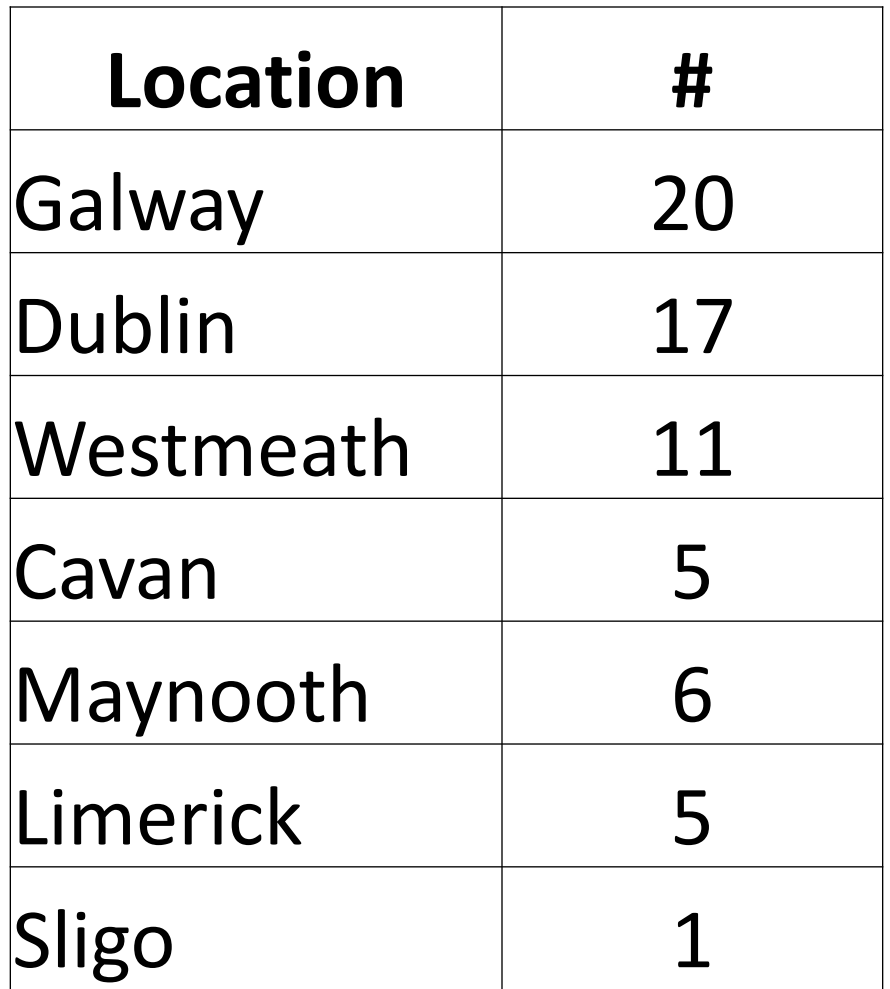

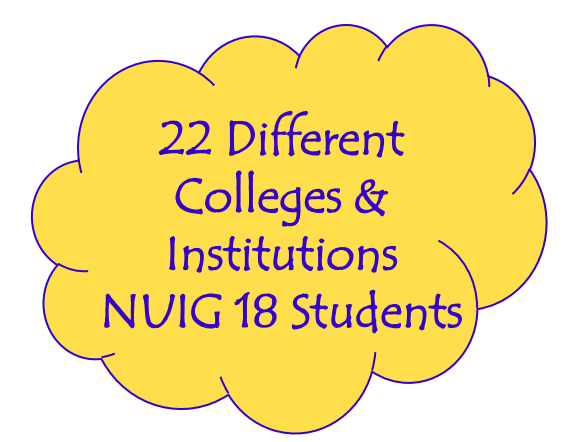

### **How to get a course in College?**

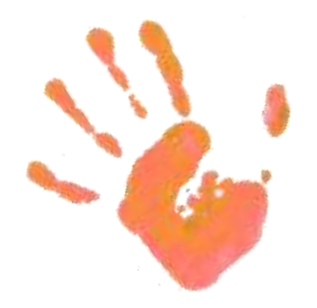

• Minimum Entry Requirements

– NUI Exemptions

• You need to send in application

• Specific Entry Requirements

# • Supply & Demand = points!

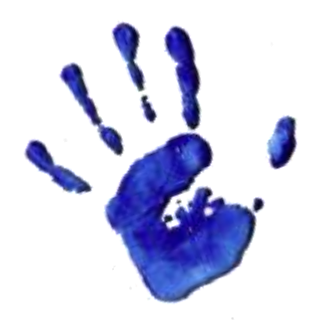

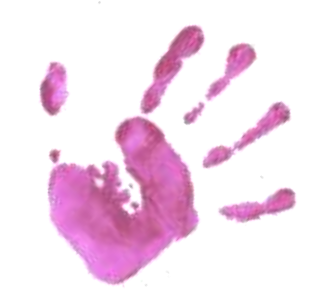

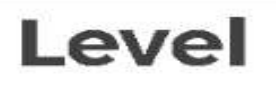

#### **Higher Certificate Programmes (Level 6)**

The standard minimum entry requirement for first year admission to a higher certificate

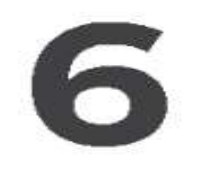

Five Grades at O6 or H7 in Leaving Certificate Mathematics Grade F2, O6 or H7 **AND** English Grade O6 or H7 **AND** Irish Grade O6 or H7 OR

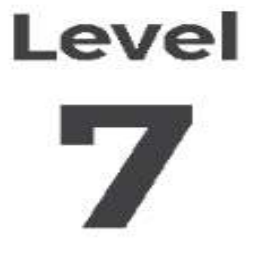

#### **Ordinary Degree Programmes (Level 7)**

The standard minimum entry requirement for first year admission to three-year bachelor ordinary degree,

Six Grades at O6 or H7 in Leaving Certificate

- INCLUDING At least one H5 Grade,
- Minimum Points Score of 200 OR
- Mathematics Grade F2, O6 or H7 **AND**
- English Grade O6 or H7 **AND**
- Irish Grade O6 or H7 OR

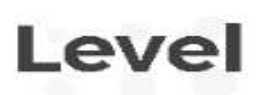

#### **Honours Degree Programmes (Level 8)**

The standard minimum entry requirement for first year admission to honours degree programmes

Six Grades at O6 or H7 in Leaving Certificate At least two H5 Grades **INCLUDING** Mathematics Grade O6 or H7 AND English Grade O6 or H7 **AND** Irish Grade O6 or H7 OR Minimum Points Score of 300. **AND** 

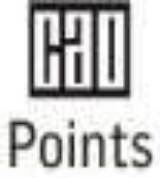

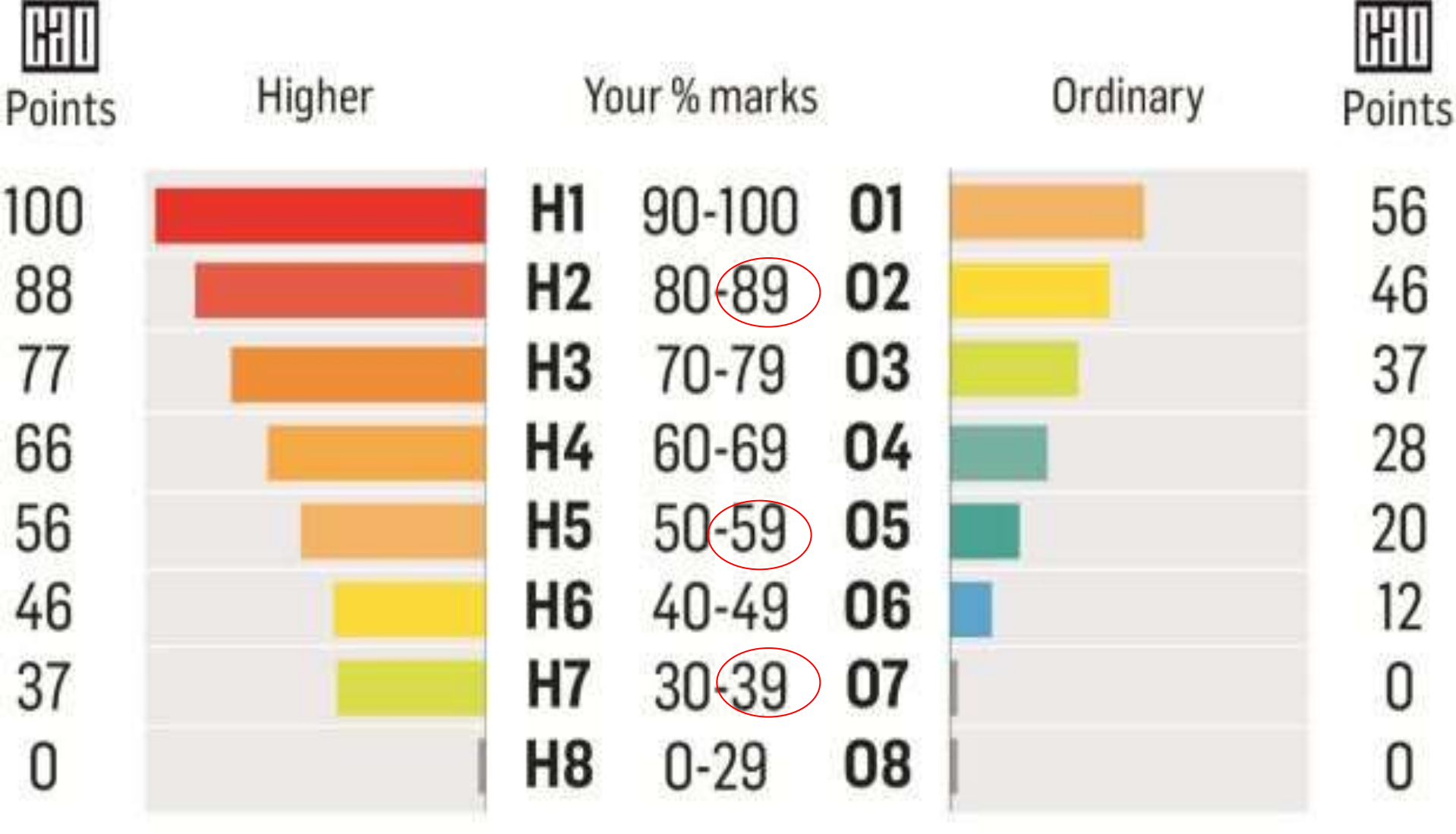

+25 Bonus points for H1-H6 maths

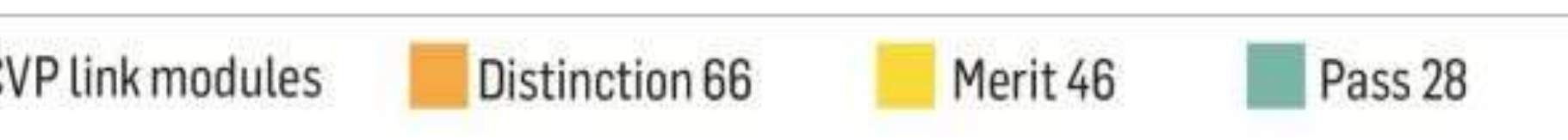

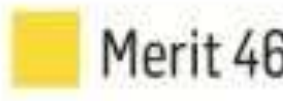

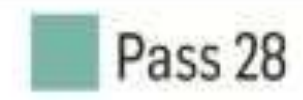

# **Points**

- Points are based on top 6 subjects
- It can include any subject
- You do not have to include certain subjects
- LCVP can be used as one of your top subjects
- Convert grades to points, add 25 points to your Maths (H6+), then add up your top six
- Max Points with HL is
	- 625
	- 336 Ordinary Level (or 402 with LCVP)

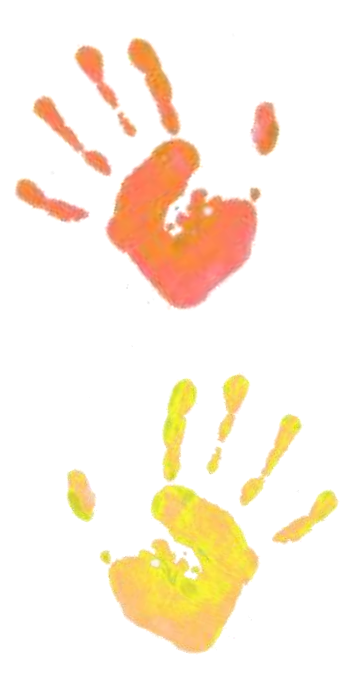

# **Points for LCVP Link Modules**

**Grade Points** Distinction 66 Merit 46 Pass 28

# **The National Framework of Qualifications**

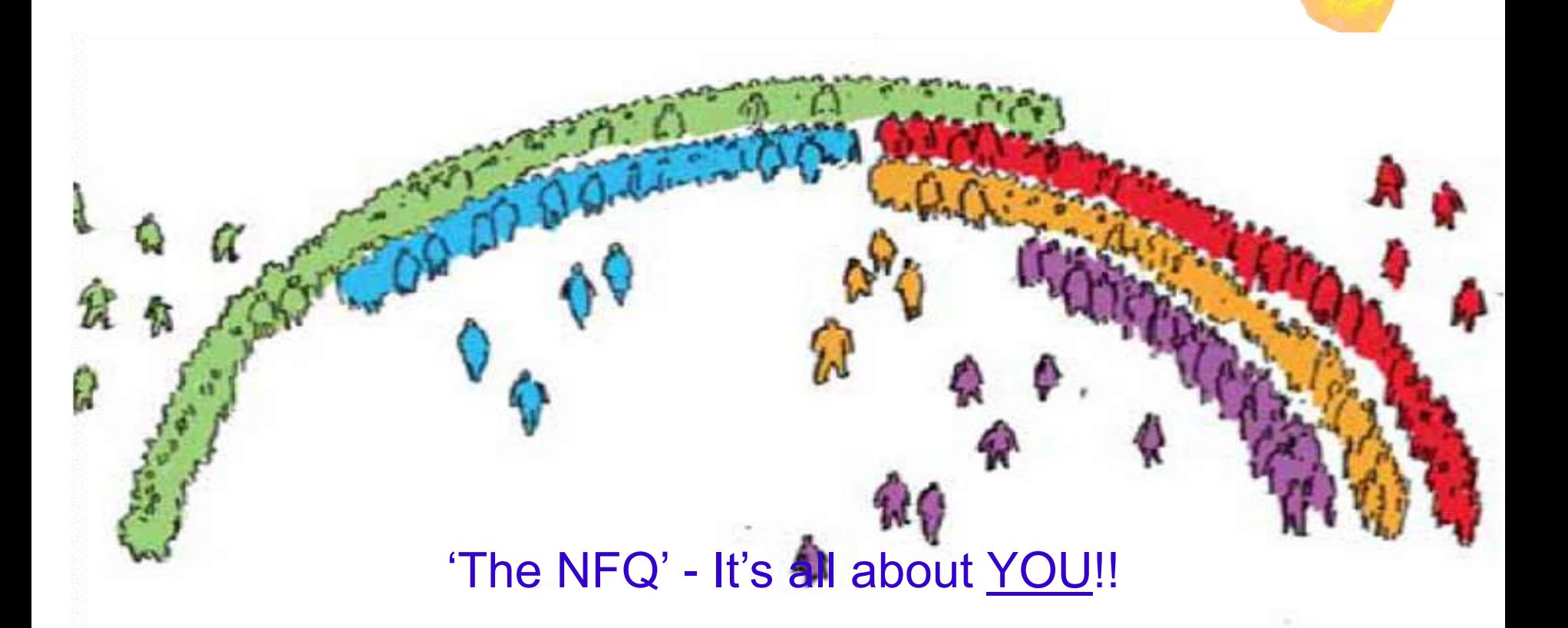

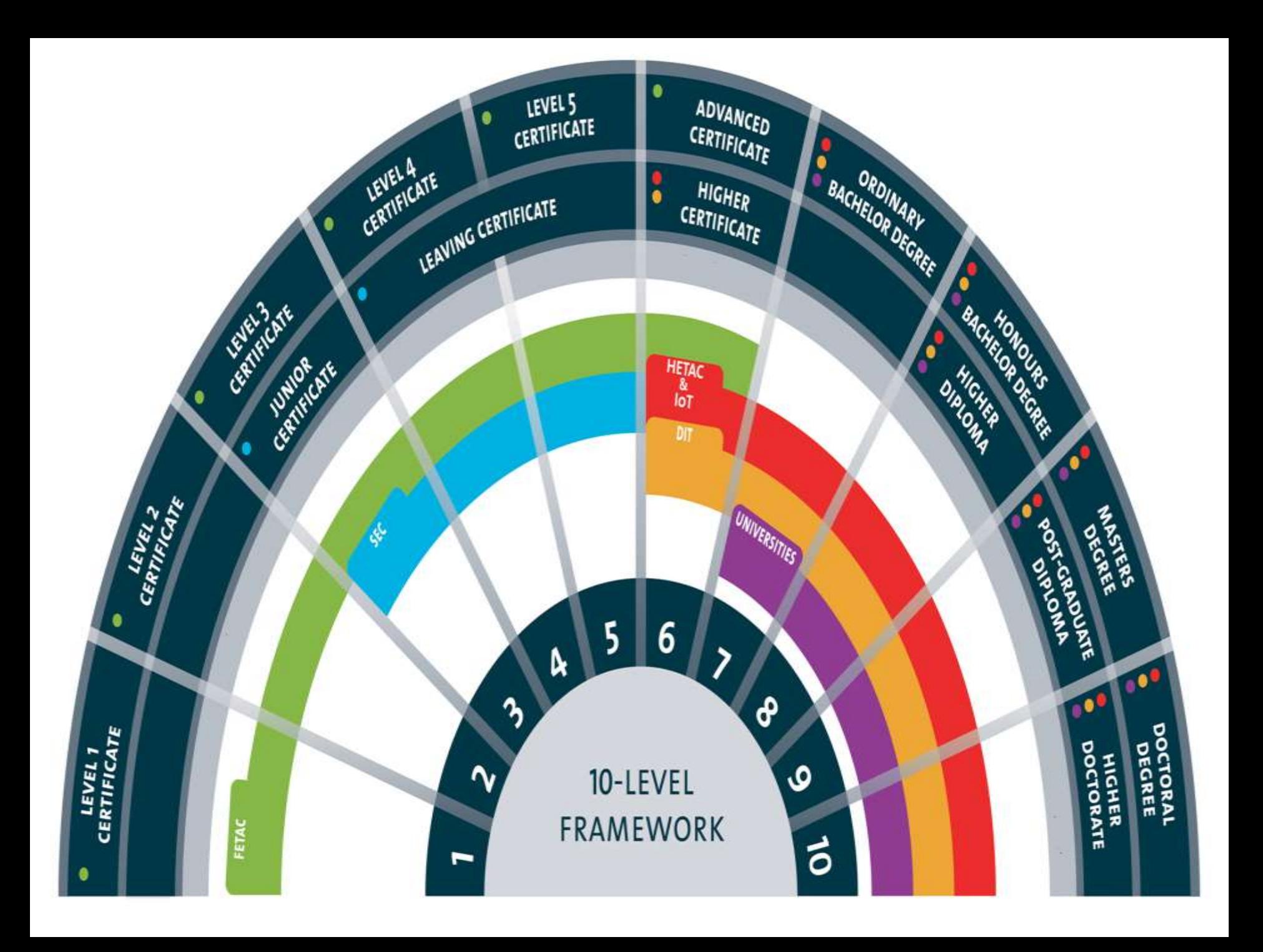

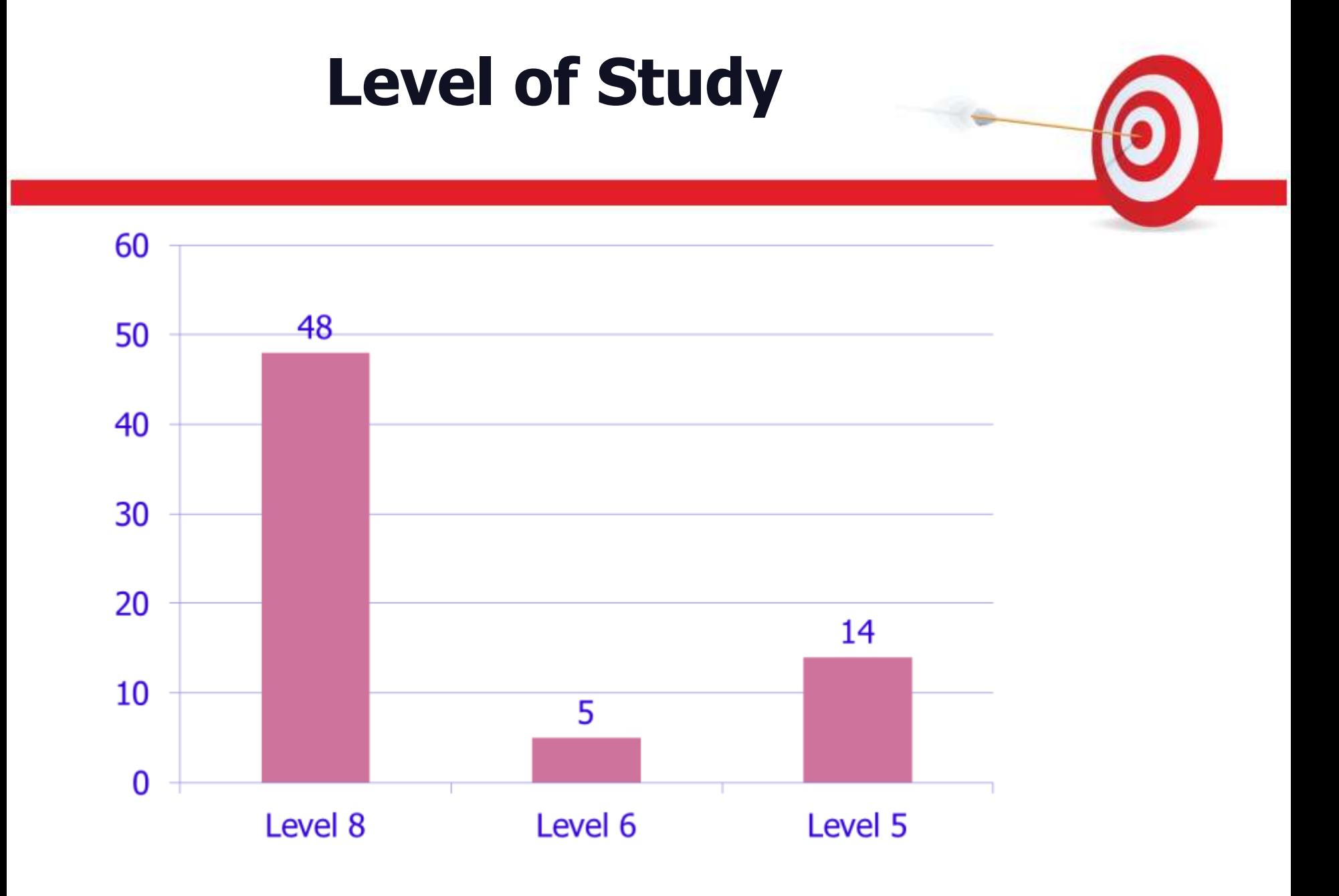

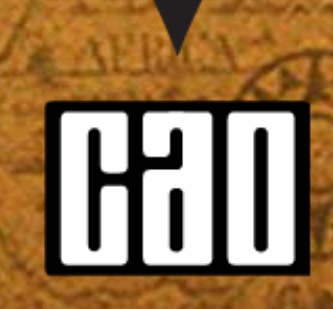

N

KID

**MAPPING** YOUR FUTURE

### PURPOSE OF THE CAO

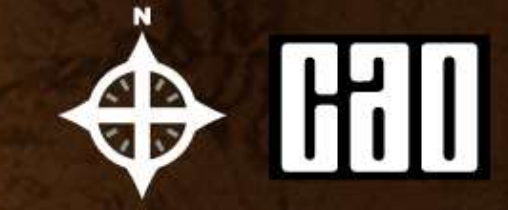

#### **CAO processes Applications**

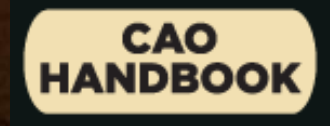

**mn** 

**Offers are issued and acceptances are recorded by CAO**

## APPLICATION PROCESS

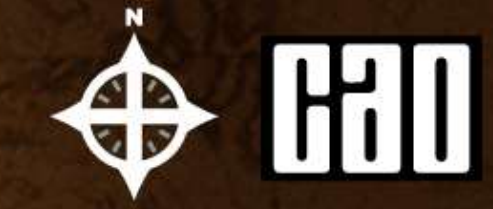

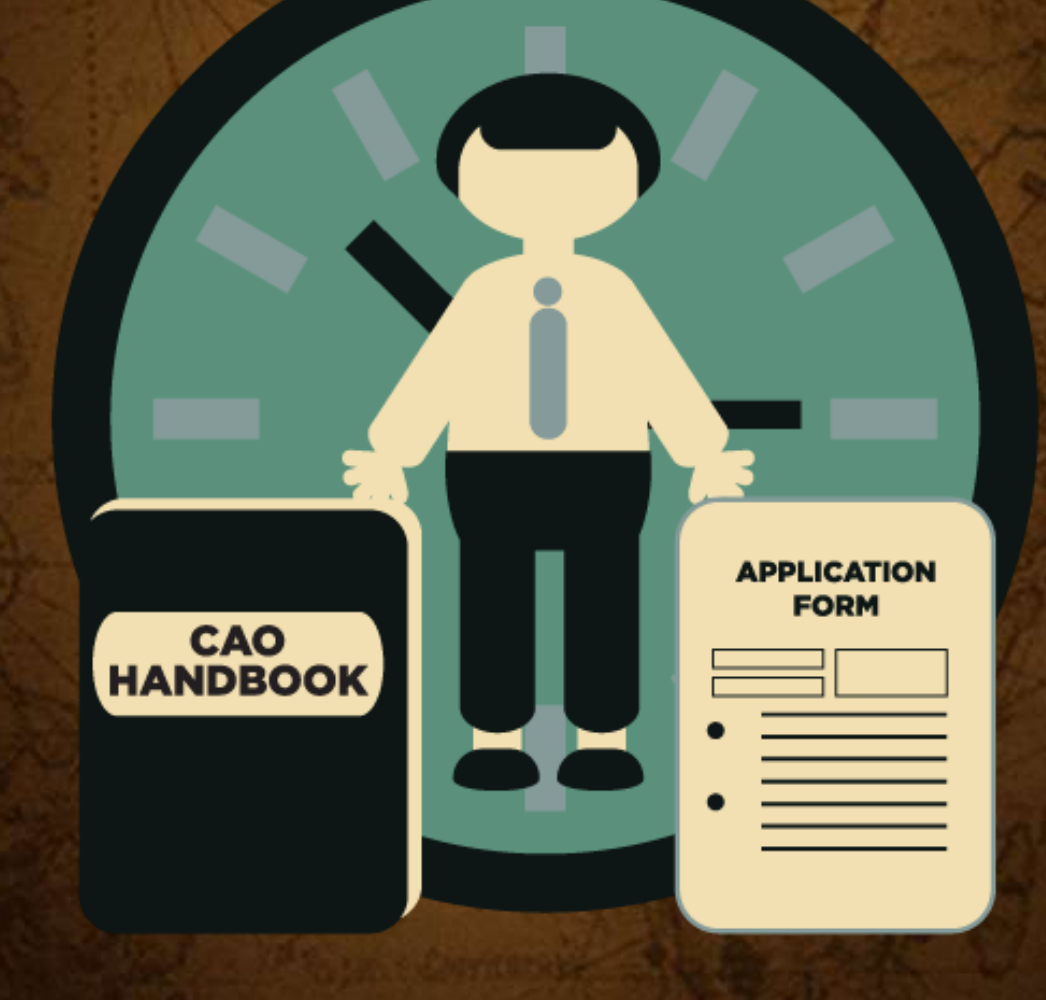

### CAO HANDBOOK

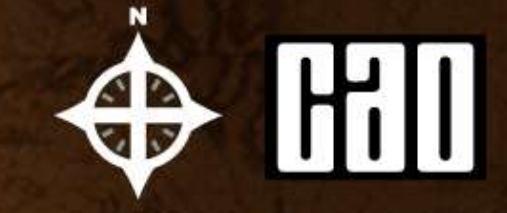

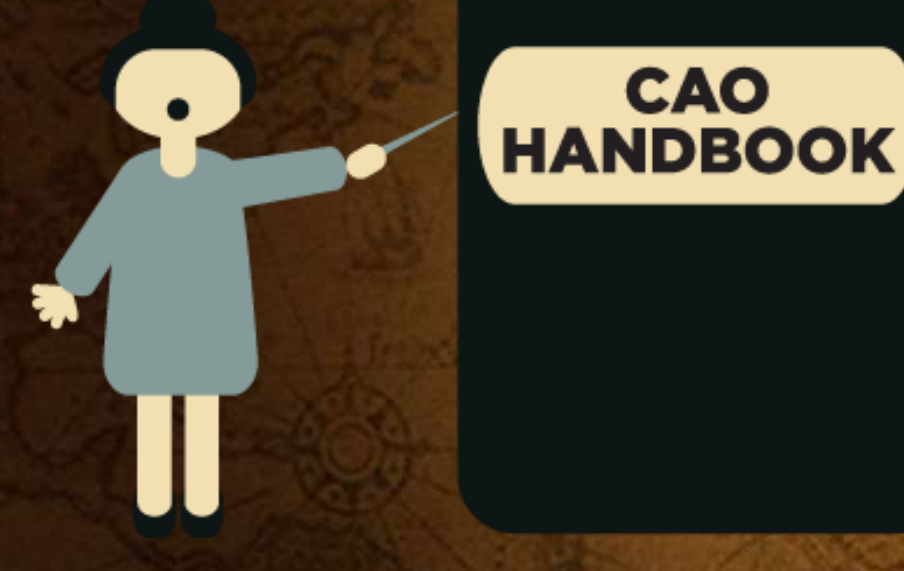

**Every applicant should be familiar with the contents of the CAO Handbook.**

### Hill **HANDBOOK**

# 2018

#### TIMELY ACTION

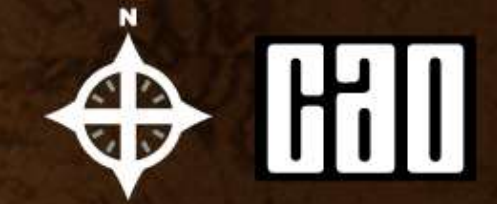

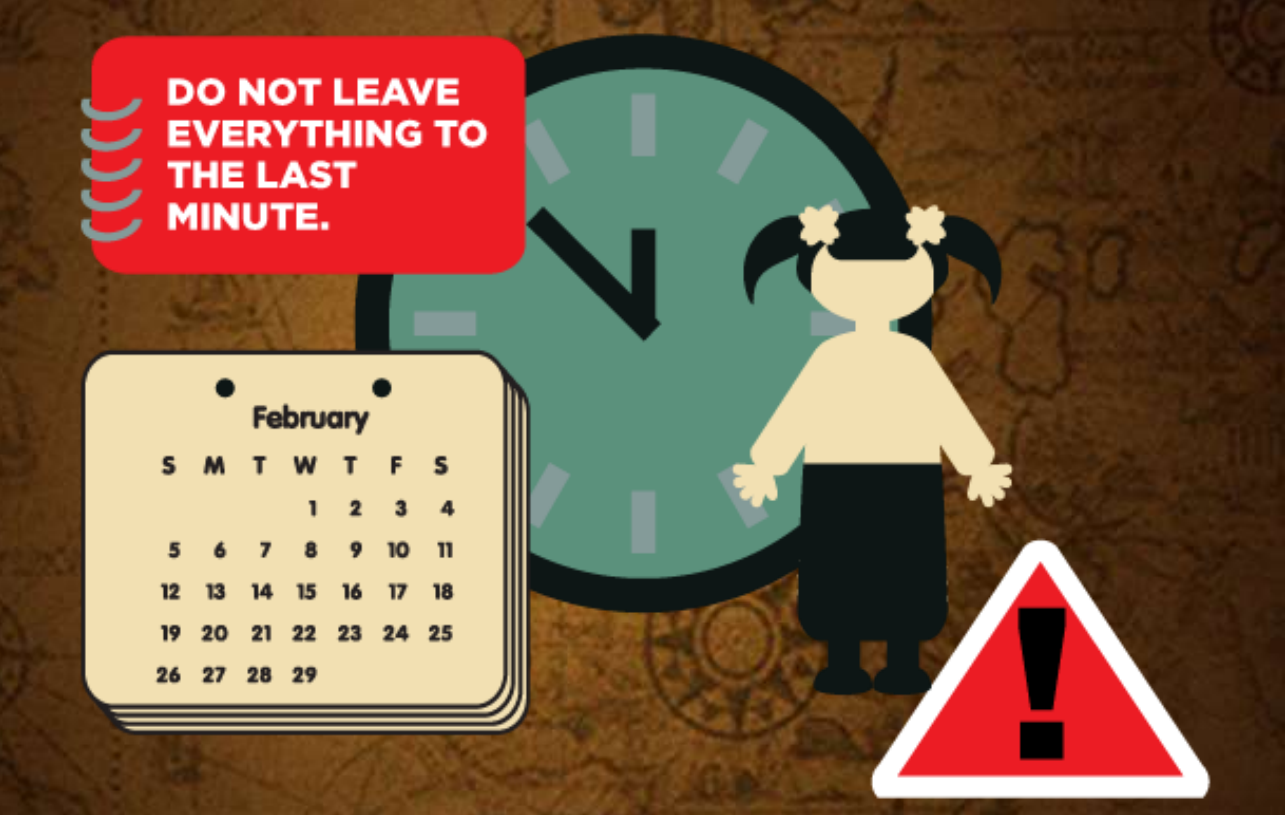

**In order to be fair to all applicants, closing dates are strict and therefore action should be taken in good time.**

### CHOOSING COURSES

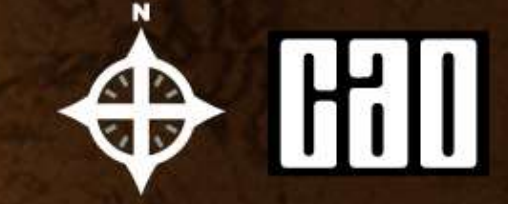

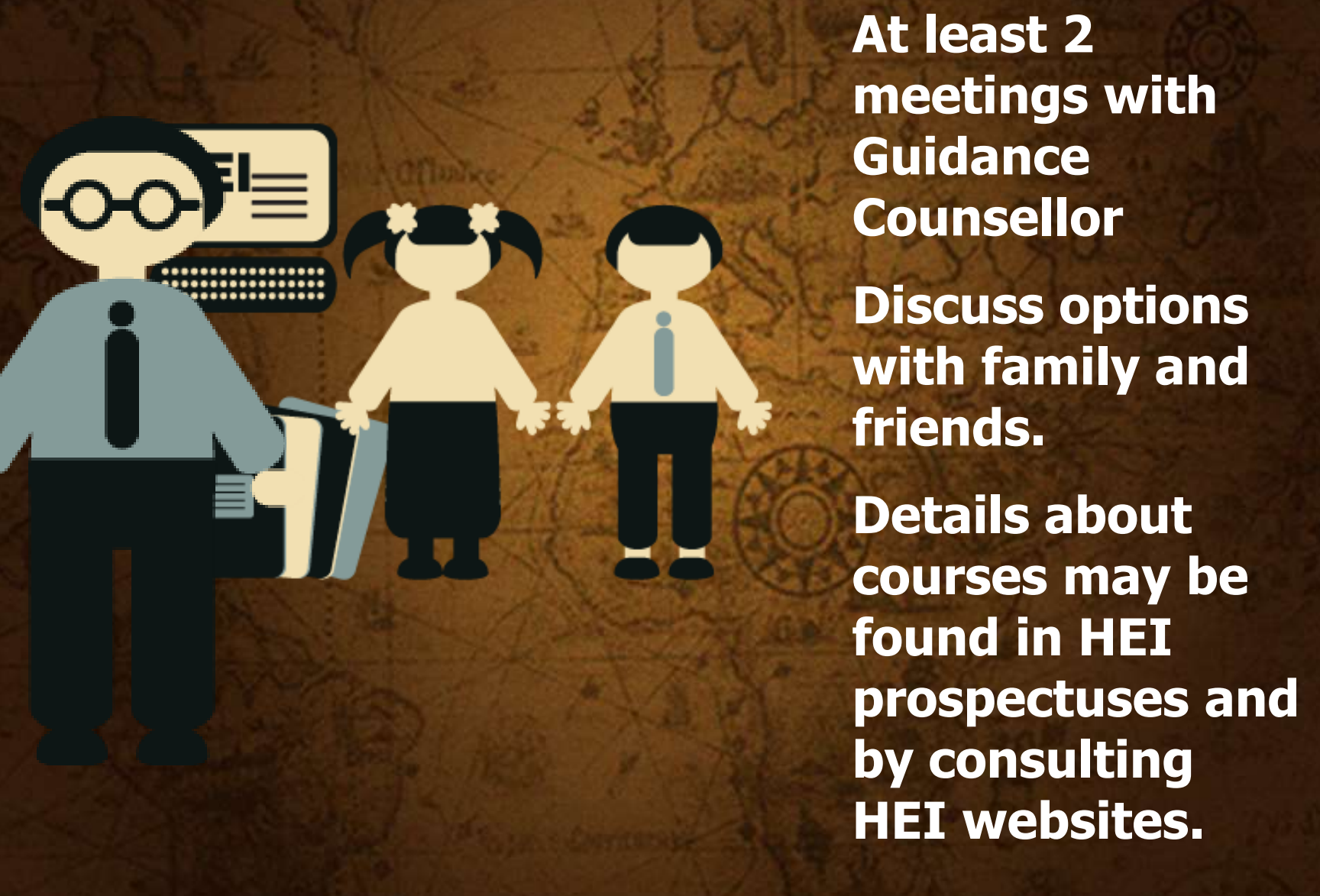

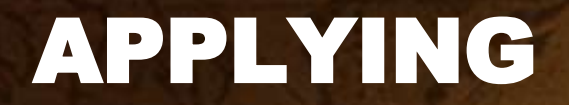

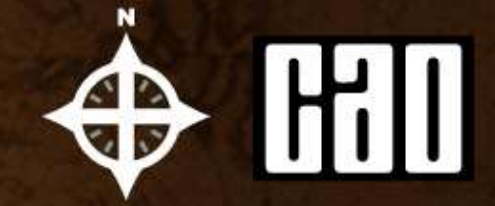

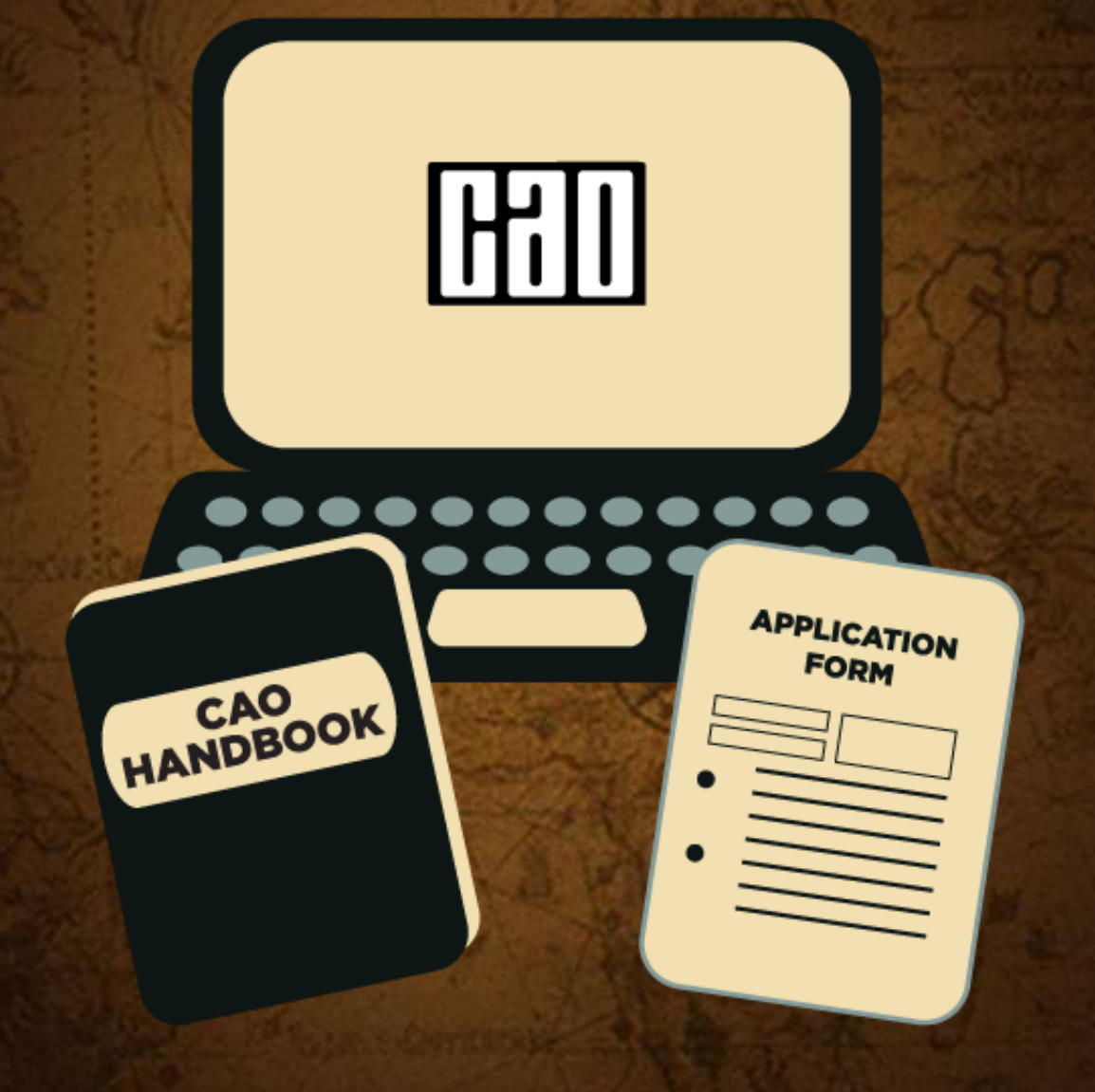

# MAKING AN APPLICATION & HIII

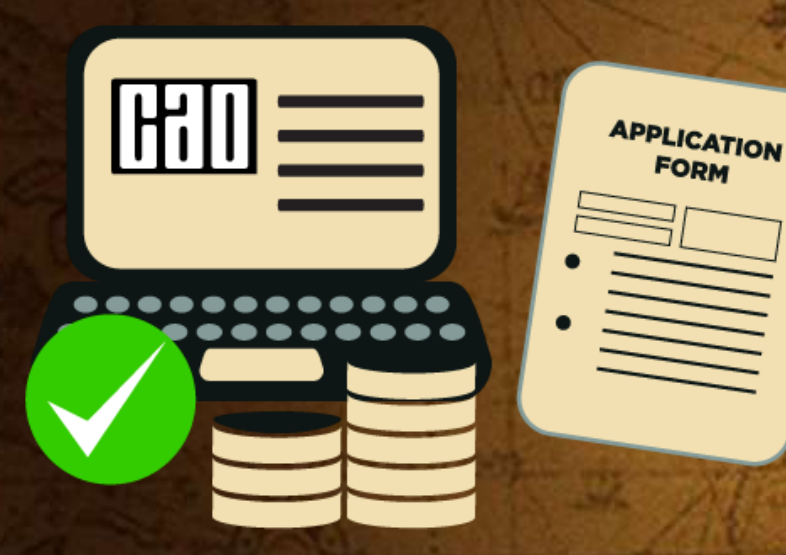

**Apply on line The website address is www.cao.ie Applying online is cheaper and it prevents many of the errors commonly associated with completing a paper Application Form.**

## APPLICATION FORM

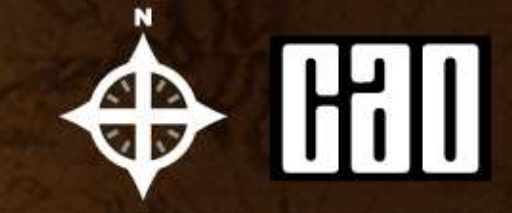

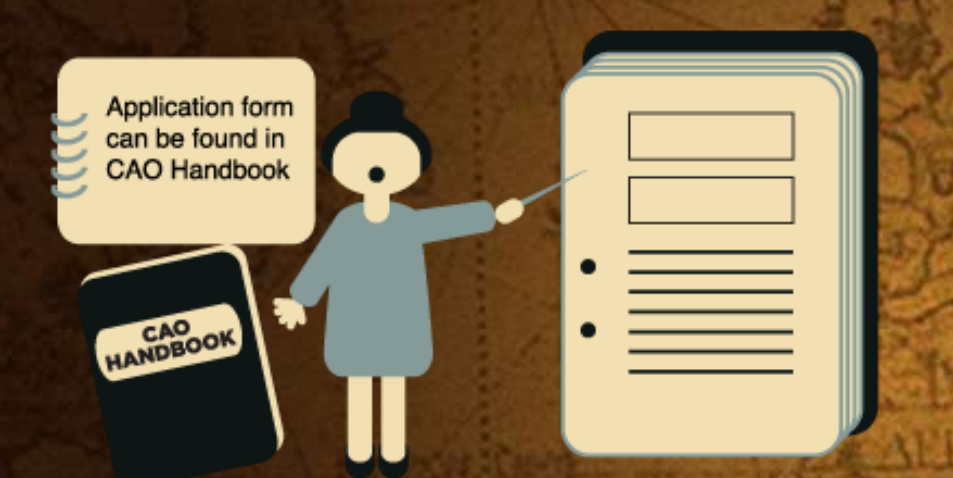

Every applicant should be familiar with the contents of the CAO Handbook.

**The Application Form is mostly self explanatory.** 

**Information which identifies you is of the utmost importance.** 

**Carefully enter details such as your name, address, date of birth, schools attended etc.** 

**Your examination details must be entered with great care.** 

### 2 APPLICATIONS IN 1

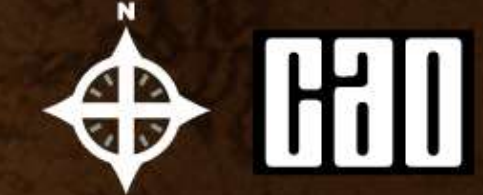

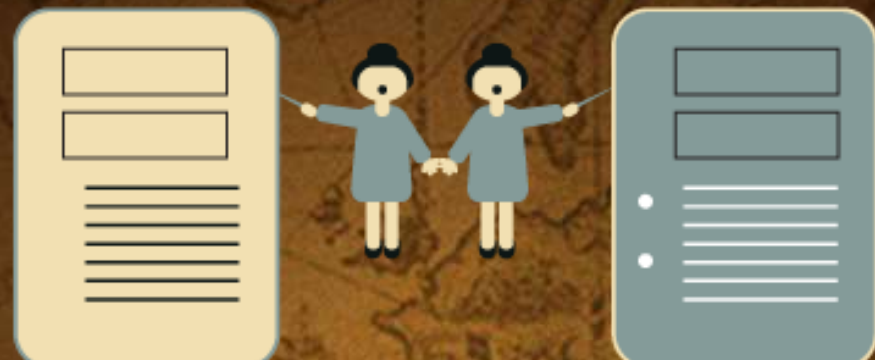

**There are 2 course choice lists and applicants may make up to 10 course choices on each list.** 

**10 choices may be made on the Level 8 list.** 

**10 choices may be made on the Level 7/6 list. Your choices on one list do not in any way affect your choices on the other list.** 

**They may be considered two separate Applications on one form.** 

**It is possible to receive an offer on both lists.** 

**You may then decide to accept either your Level 7/6 or your Level 8 offer.** 

#### Sample – Information required to complete a CAO application

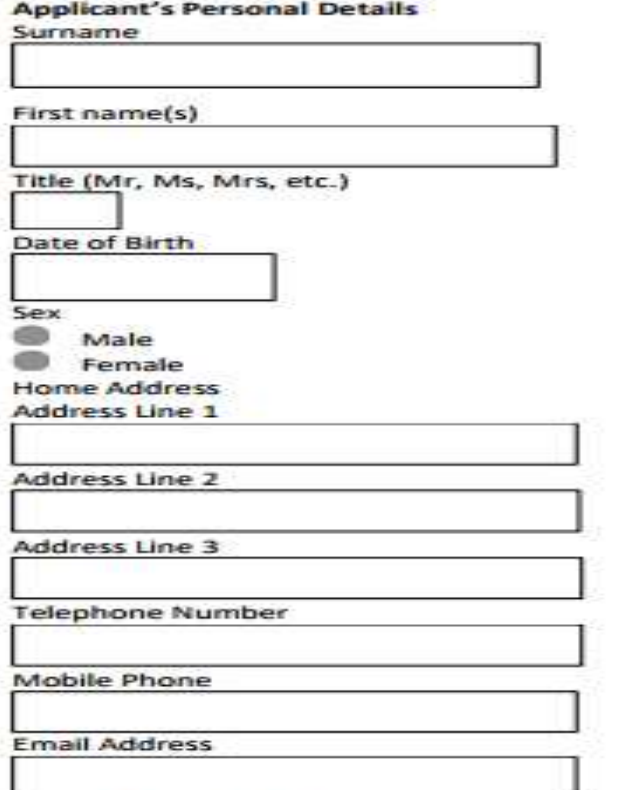

#### **Qualifications & Assessments Summary:**

Please tick the qualification/assessment section(s) that are relevant to you.

- $1.77$ Irish Leaving Certificate Exams (1985 - 2018)
- $2.7<sub>2</sub>$ 2002 - 2018 QQI FET/FETAC Level 5/6 Exams
- $3<sup>2</sup>$ 2001 or earlier FETAC Level 5/6 (NCVA Level 2/3)

4. GCE/GCSE (England, Wales, and Northern Ireland Exams) CCEA, UCLES, WJEC, OCR, EDEXCEL, AQA, AEB examination boards only. GCE/GCSE from OTHER boards MUST be entered under "Other School Leaving Exams"

5. Other School Leaving Exams (e.g. Baccalaureate, Scottish Exams, pre-1985 Irish & UK exams, Leaving Exams outside of UK & Ireland, Leaving Cert Applied, GNVQs, VCEs, Irish Matric., etc.)

- 6. **Further Education**
- $7 -$ Third-Level Higher Education (required regardless of

whether you passed, failed or did not take examinations)

8. Mature Applicants (those 23 years of age on or before the 1st January 2018)

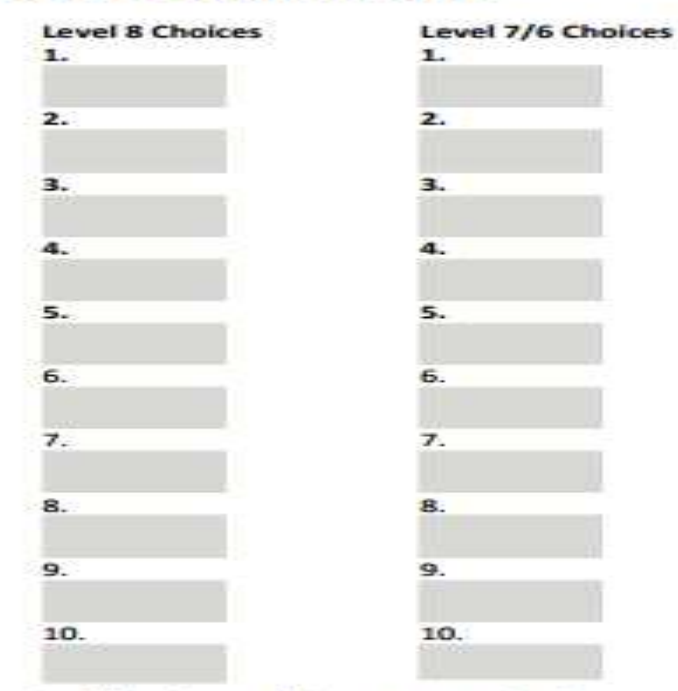

#### **Qualifications and Assessments Section**

If you are applying on the basis of Leaving Certificate Examinations to be taken in 2018, you must tick the '2018 Leaving Certificate' box and complete the following sections: **School Name & Address:** 

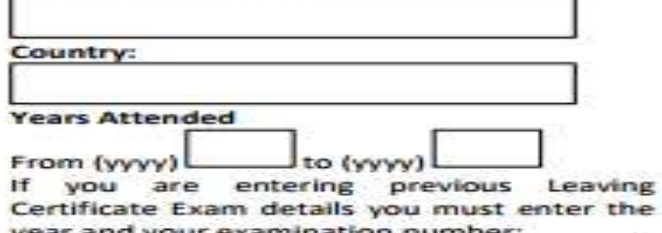

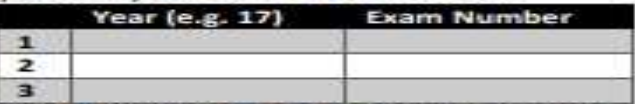

For all other qualifications and assessments follow the instructions provided in the CAO handbook and the online application form.

Please Note: This form is a sample only and should not be used as an application form. The information contained on this page is not exhaustive, but has been provided to demonstrate some of the personal information and qualifications details required when registering on the CAO System. To use the Online Demo Application go to www.cao.ie and click on 'Student Resources'.

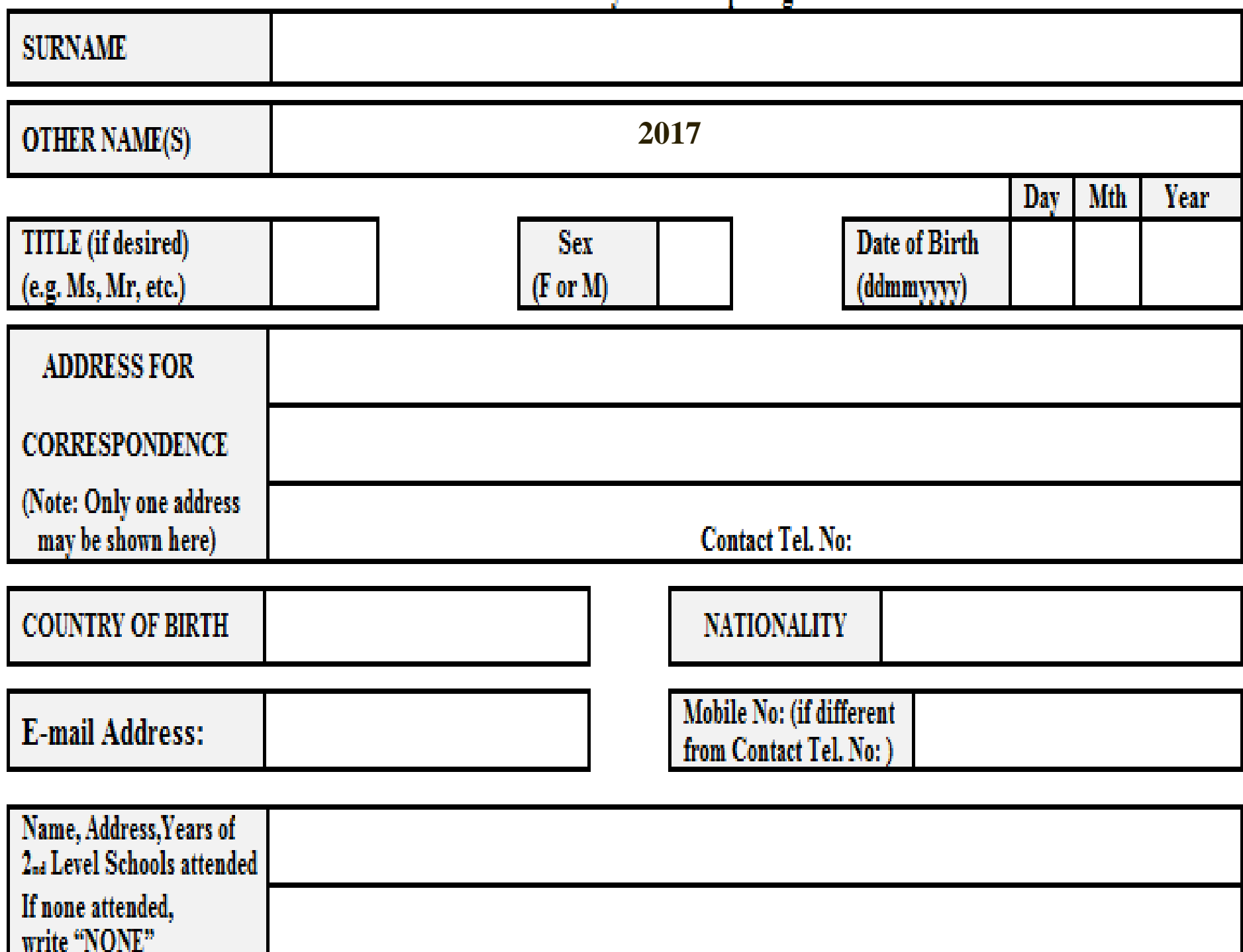

Do you have a Disability/Specific Learning Difficulty? See Page 8. If relevant, please tick (?) this box.

Do you wish to apply for the HEAR scheme? See Page 9. If relevant, please tick (?) this box.

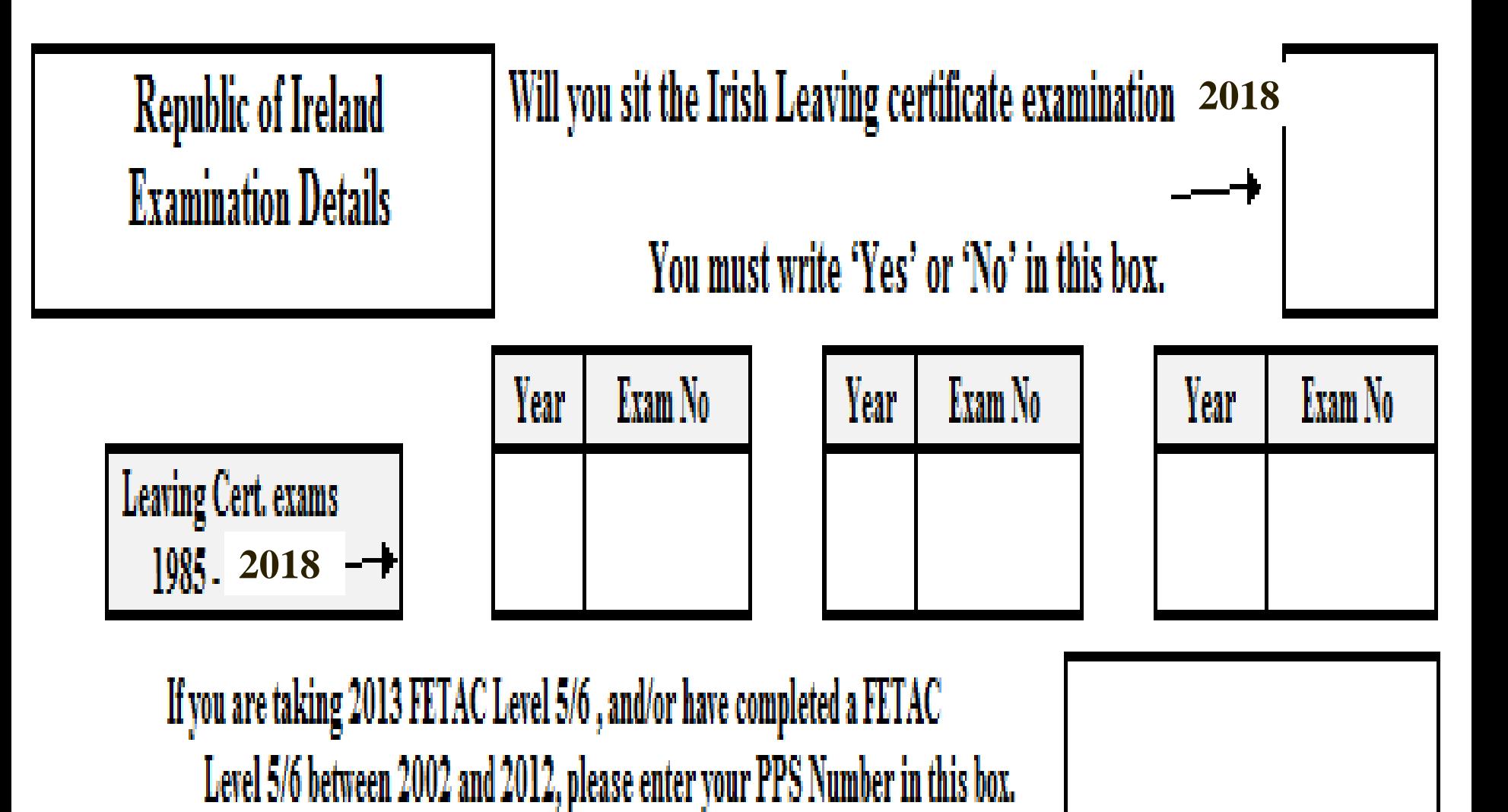

#### **COURSE CHOICES**

Application may be made for up to ten Courses in EACH of the TWO categories below.

In BOTH cases, courses should be entered in order of preference.

Take special care NOT to mix courses in the different categories.

Level 8

| Pref.                   | <b>Course Code</b> |
|-------------------------|--------------------|
| 1                       |                    |
| $\mathbf{2}$            |                    |
| 3                       |                    |
| 4                       |                    |
| $\overline{\mathbf{5}}$ |                    |
| 6                       |                    |
| 7                       |                    |
| 8                       |                    |
| $\boldsymbol{9}$        |                    |
| 10                      |                    |

Level 7 & Level 6

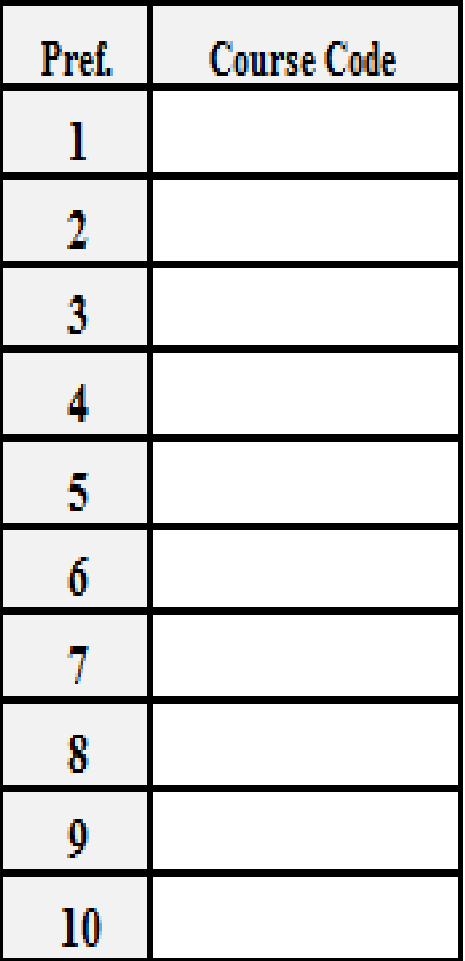

Please note that the HEIs you apply to may wish to communicate with you about your application and, 

# **Guidance Service**

Mercy Secondary School Ballymahon

#### **CAO - Level 8 Options**

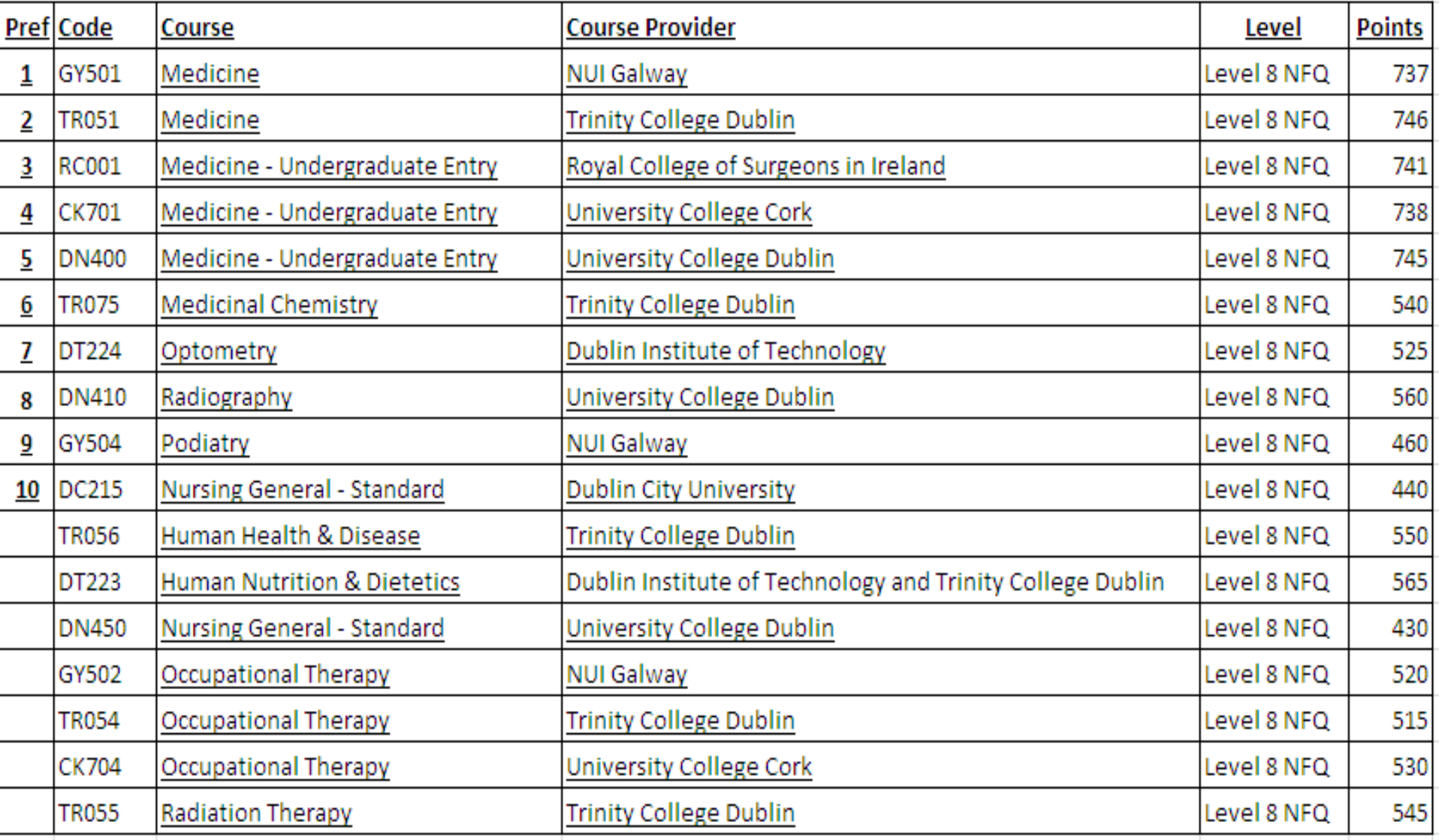

#### Guidance Service

Mercy Secondary School Ballymahon

#### **CAO - Level 8 Options**

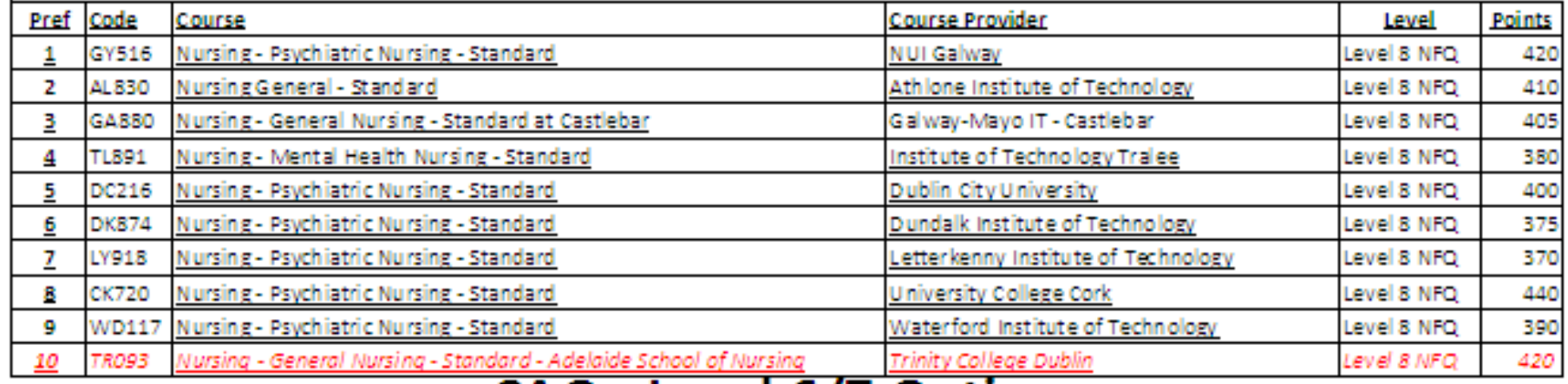

#### CAO - Level 6/7 Options

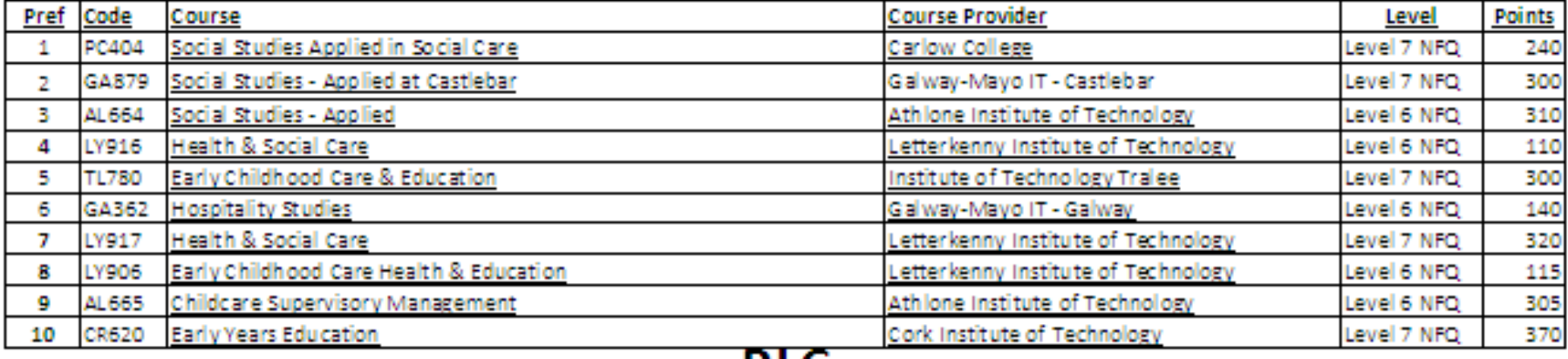

#### **PLC**

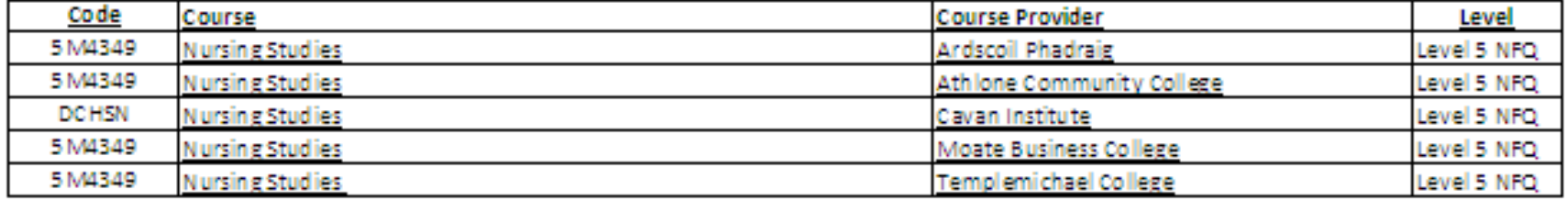

#### Guidance Service

Mercy Secondary School Ballymahon

#### **CAO - Level 8 Options**

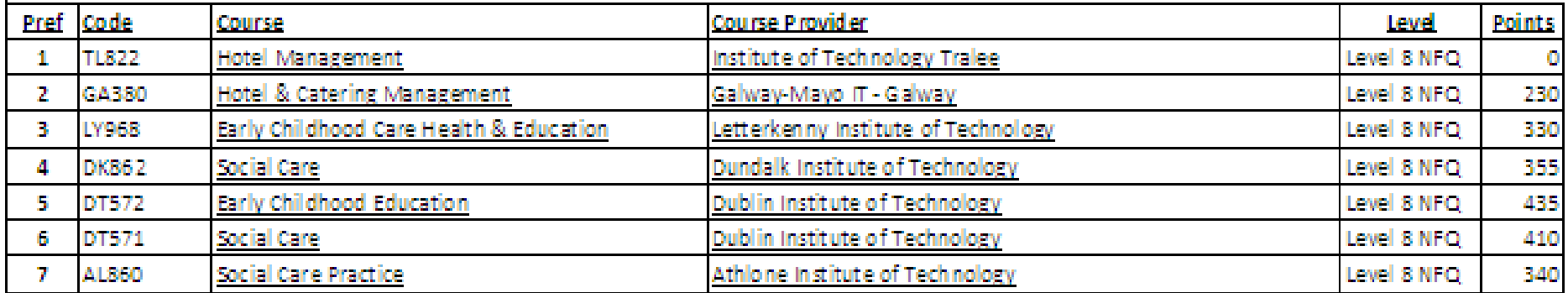

#### CAO - Level 6/7 Options

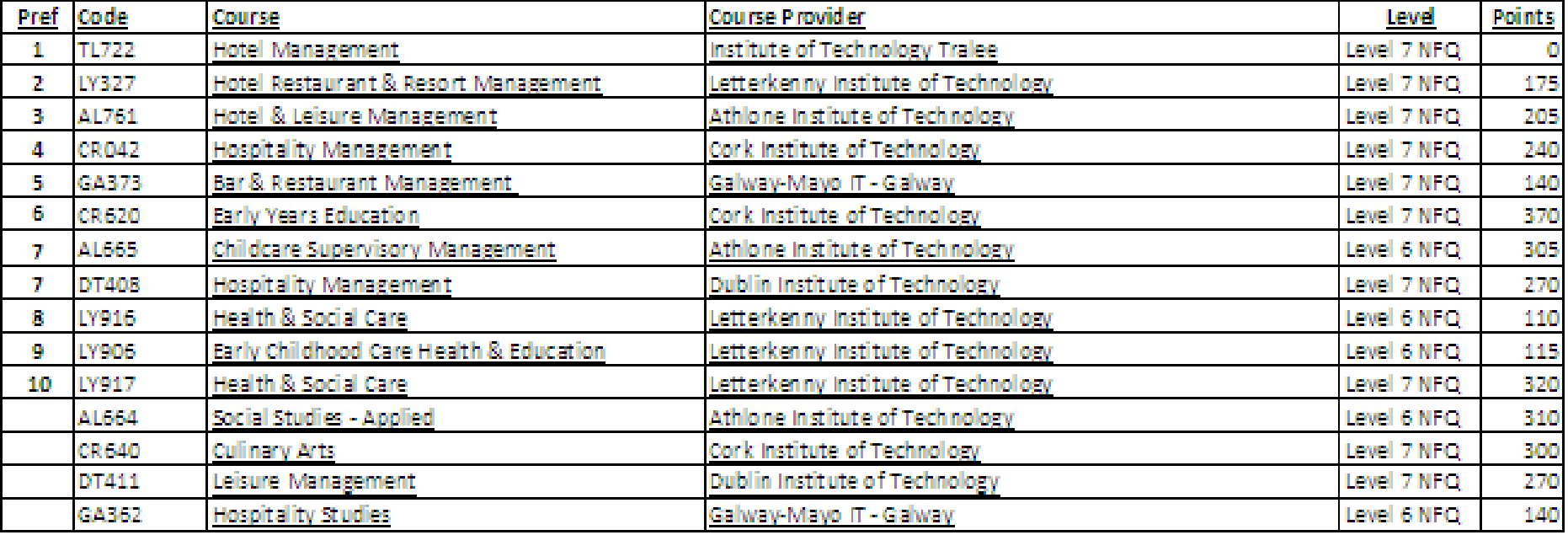

The courses listed on this page is not exhaustive, it is a sample of courses and information available at the time. All information should be checked with the various institutions.

# ORDER OF PREFERENCE  $\bigoplus$  Hill

**If you learn nothing else from this presentation let it be this...**

## PLACE YOUR COURSE CHOICES IN GENUINE ORDER OF PREFERENCE

**To do otherwise is a grave mistake.**

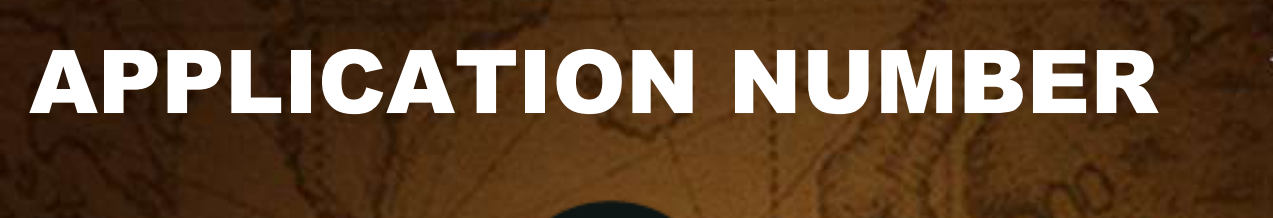

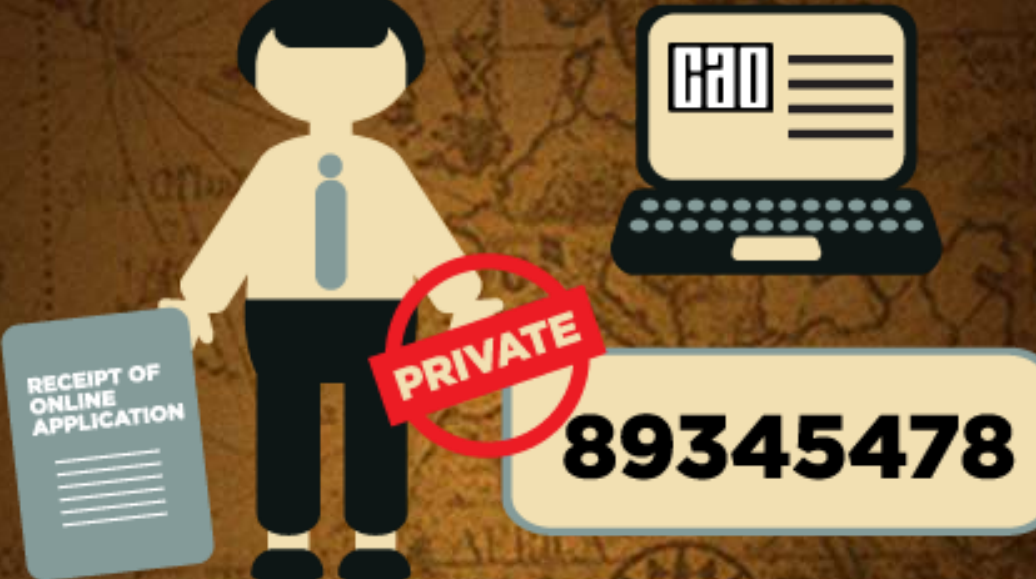

⊕

**When you apply online your Application number will appear on your Receipt of Online Application.** 

**This number is private and it will be used in every correspondence between you and the CAO for the rest of the year.** 

**If you apply online you may change your course choices free of charge until January 31st.**

#### RESTRICTIONS

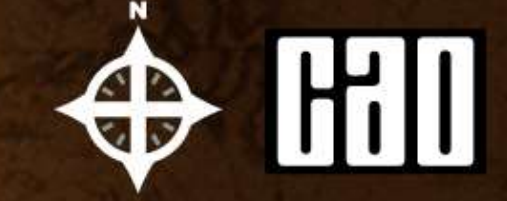

#### **RESTRICTED COURSES**

#### **RESTRICTED CATEGORIES OF APPLICANT**

**HEAR SOCIO ECONOMIC DISADVANTAGE** 

**DARE DISABILITIES** /SLD

**Applications must be made by February 1st . Consult CAO Handbook for full details.**

#### **ACCESS COLLEGE**

*Equity of Access to Higher Education*

#### *To widen access to Third Level the following 2 initiatives have been introduced:*

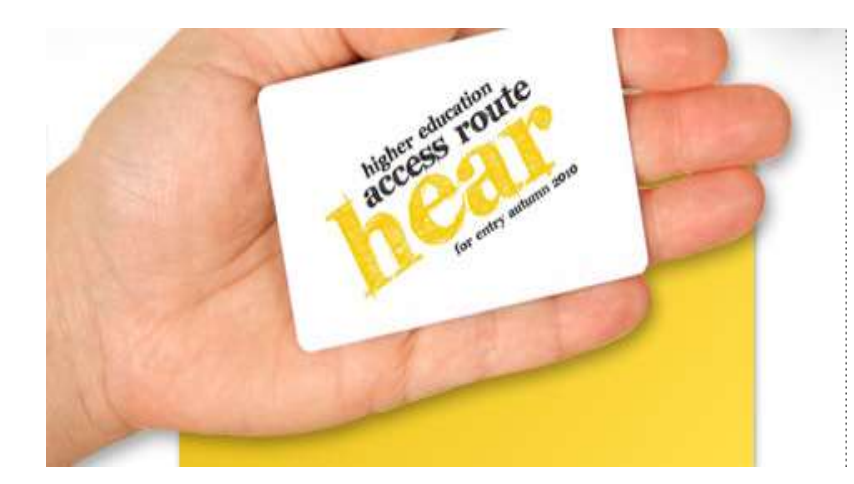

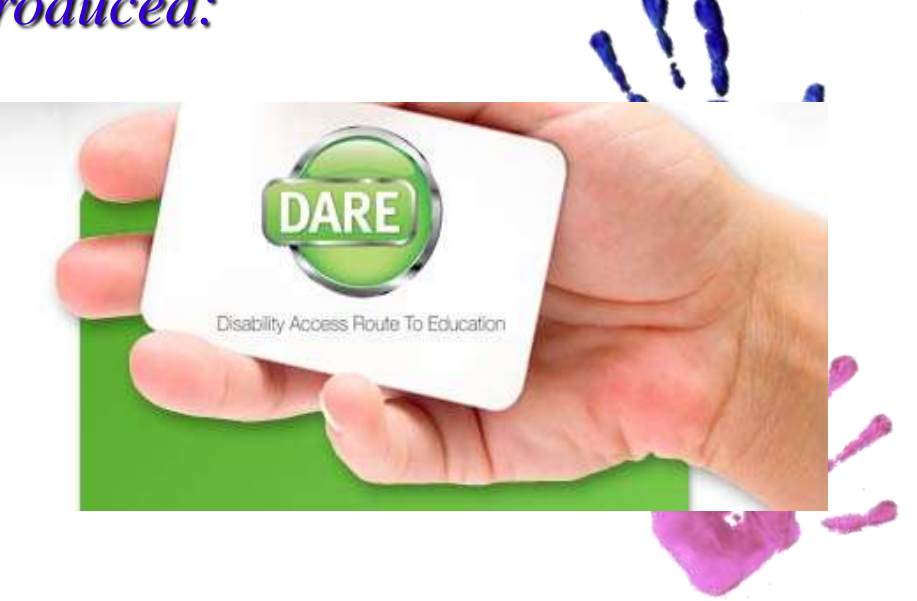
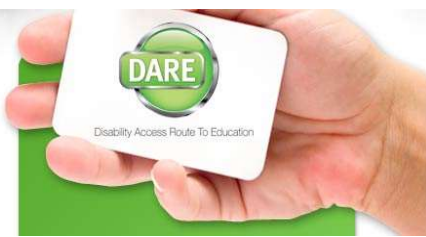

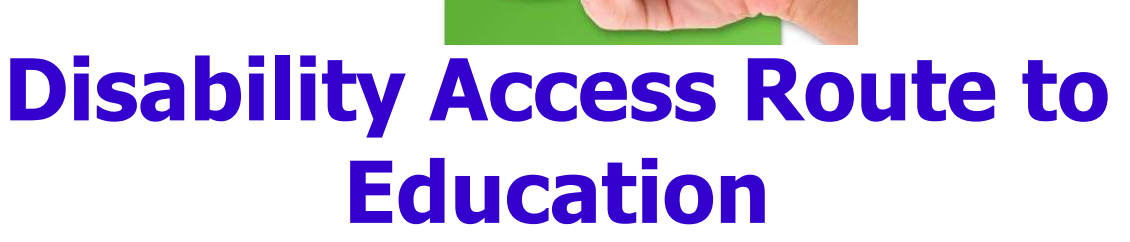

- Student with a **Specific Learning Difficulty/Disability** is encouraged to indicate this on CAO form.
- **SIF –Supplementary Information Form Q5 Very Important**
	- Completed by student
	- Completed by school
	- Completed by GP/consultant

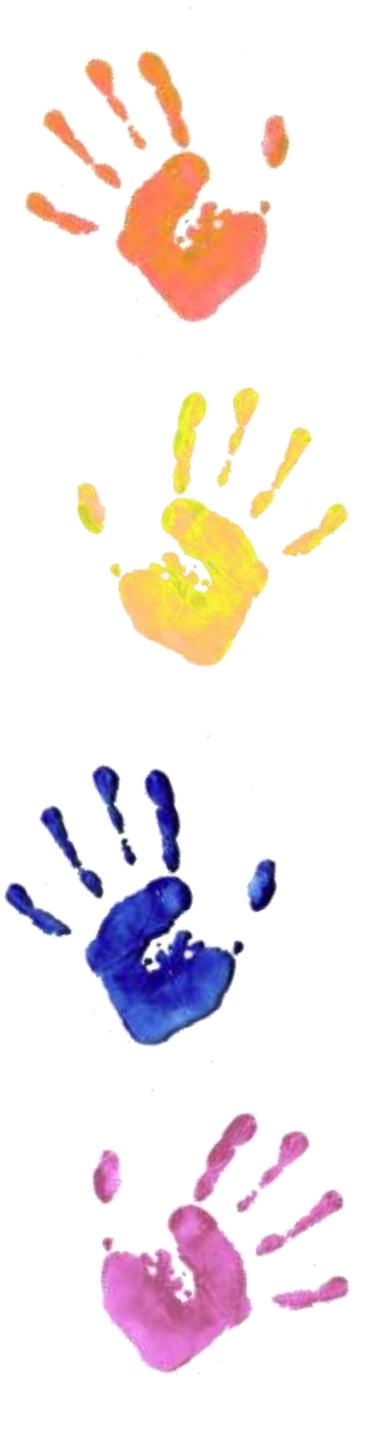

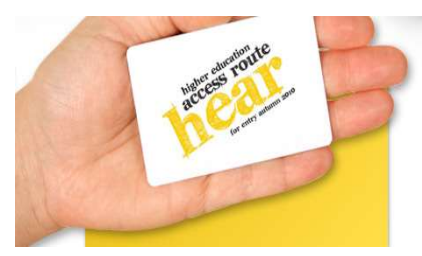

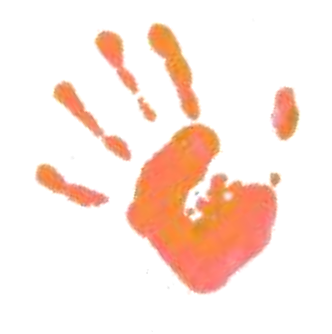

#### **Higher Education Access Route**

#### **Financial Indicators**

- 1. Income <45K
- 2. Medical Card
- 3. Social Welfare Payment

#### **Social & Cultural Indicators**

- 4. Socio-economic **Group**
- $5.$   $\triangleright$
- 6. Area

*Applicants must meet the Low Income plus 2 other indicators in order to be eligible*

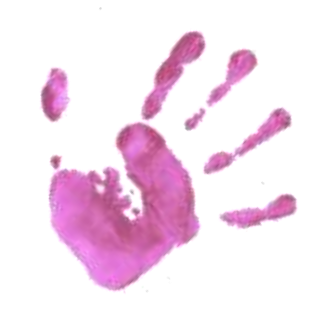

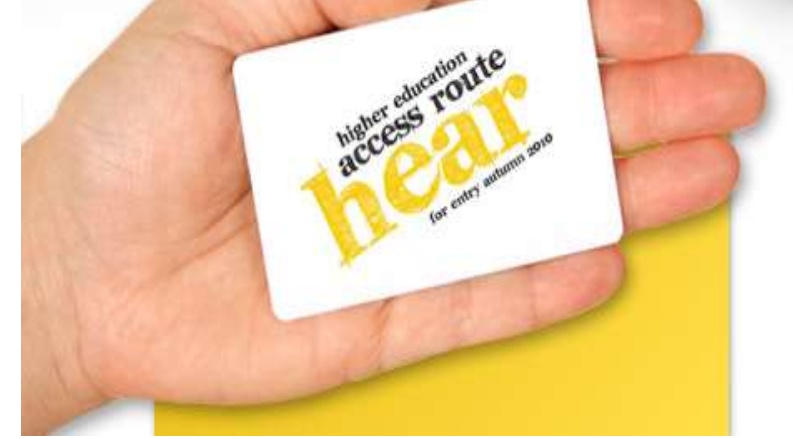

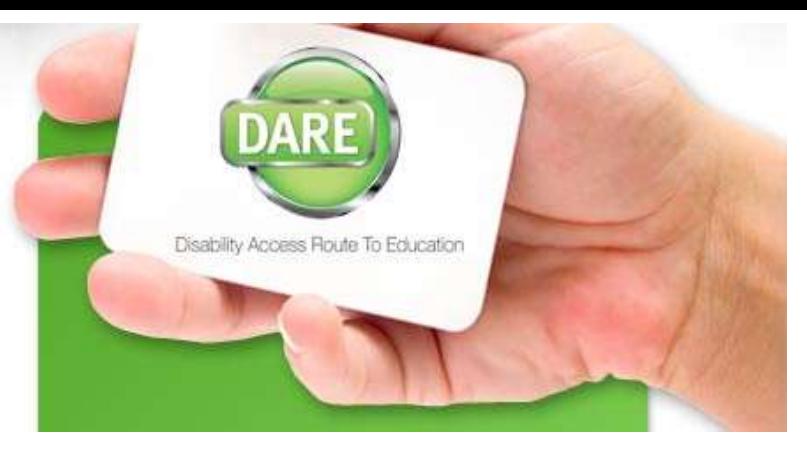

## Application Advice Clinic

# 10am to 2pm Saturday 20<sup>th</sup> January

Coffee Dock which is located in the main building - AIT

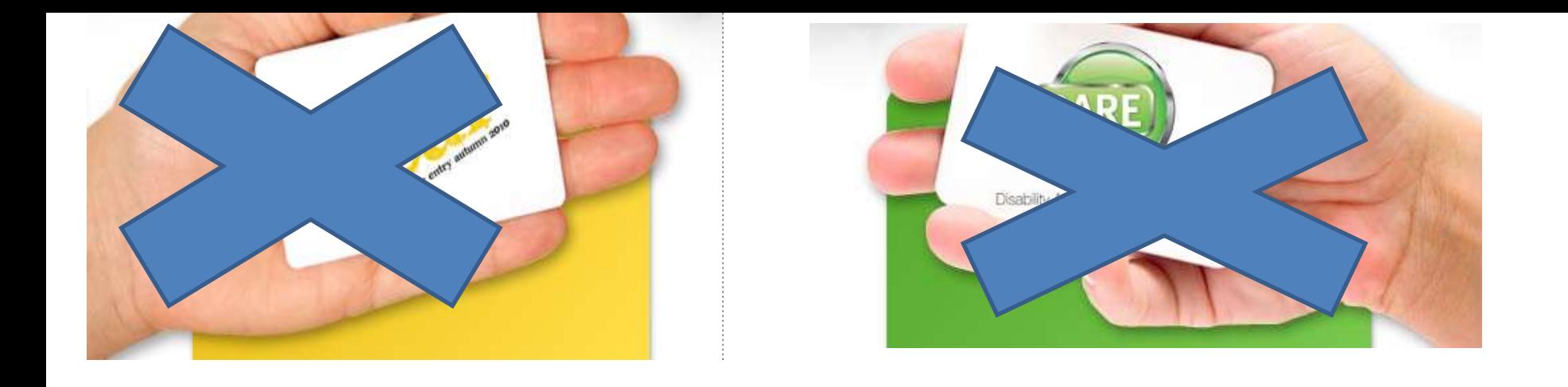

# If your college does not avail of the scheme They may have a separate one or indeed an additional one *Breaking the Mould DCU Access Programme*

# COMMUNICATE WITH CACO HI

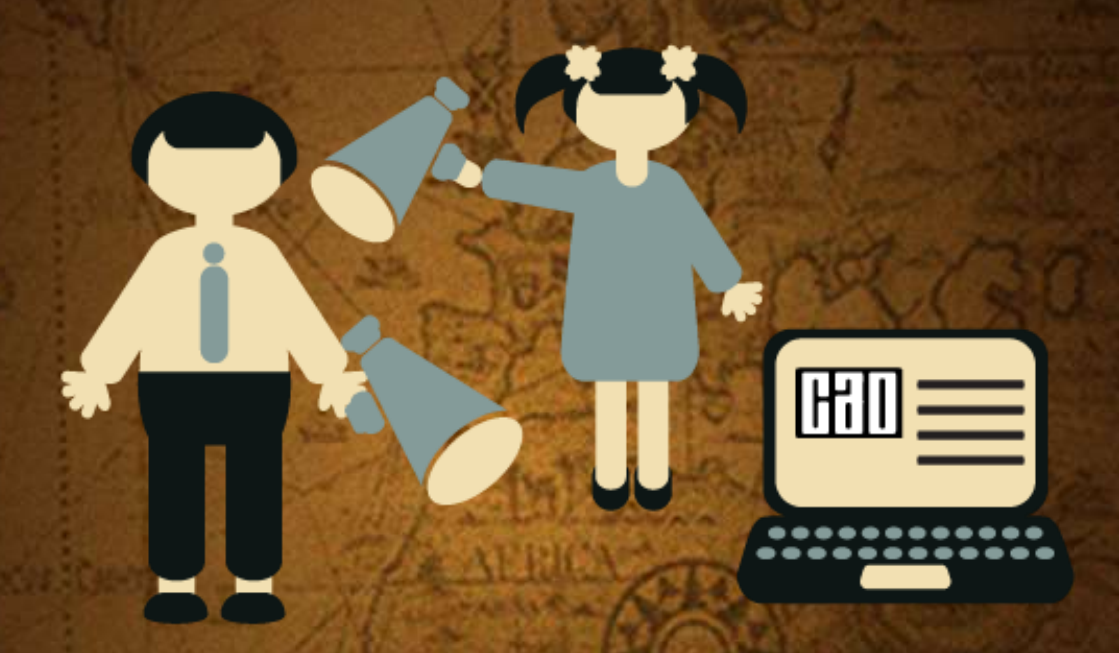

**The easiest and most efficient way to communicate with CAO is by using the 'Contact Us' facility on the CAO website.** 

**Always quote your CAO Application number in any communication with CAO. If you post something to CAO, always obtain a certificate of posting at the post office. This is a free service and it offers you peace of mind.**

### APPLICATION RECORD

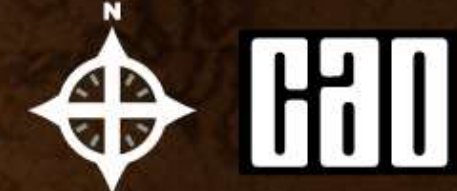

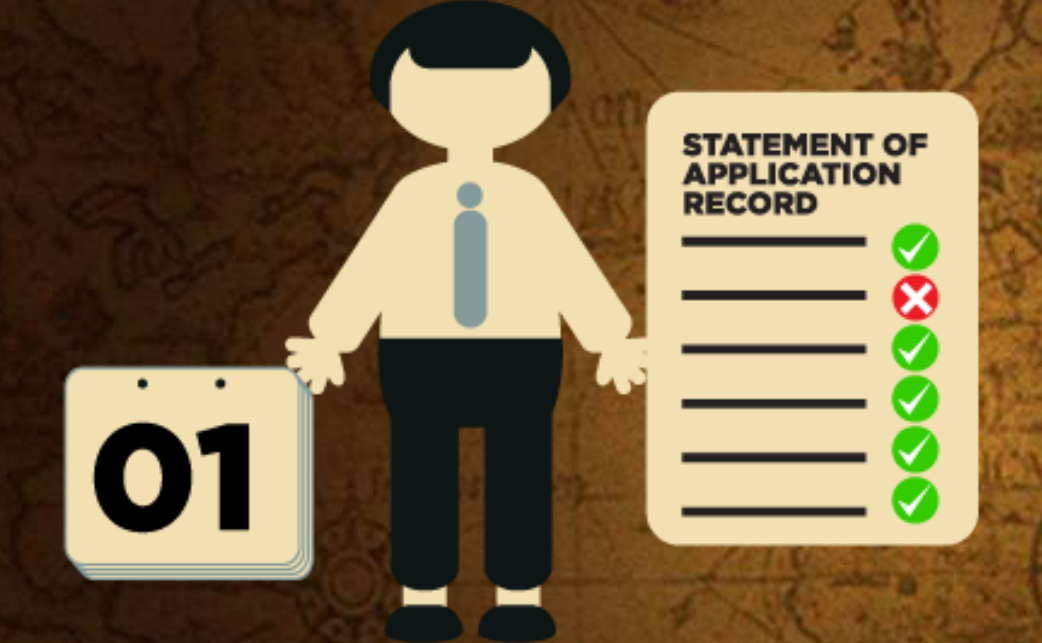

If you do not receive a Statement by 1st June contact CAO immediately.

**Before the end of May, Statement of Application Record as a final acknowledgement and to enable you to verify that all information has been recorded completely and correctly.** 

**Check the following carefully, if there is any error or omission, amend the Statement and return it to CAO.** 

**Are all the courses shown and in the correct order?** 

**Are all the codes correct?** 

**Are the exam numbers correct?** 

# CHANGE OF MIND FORM

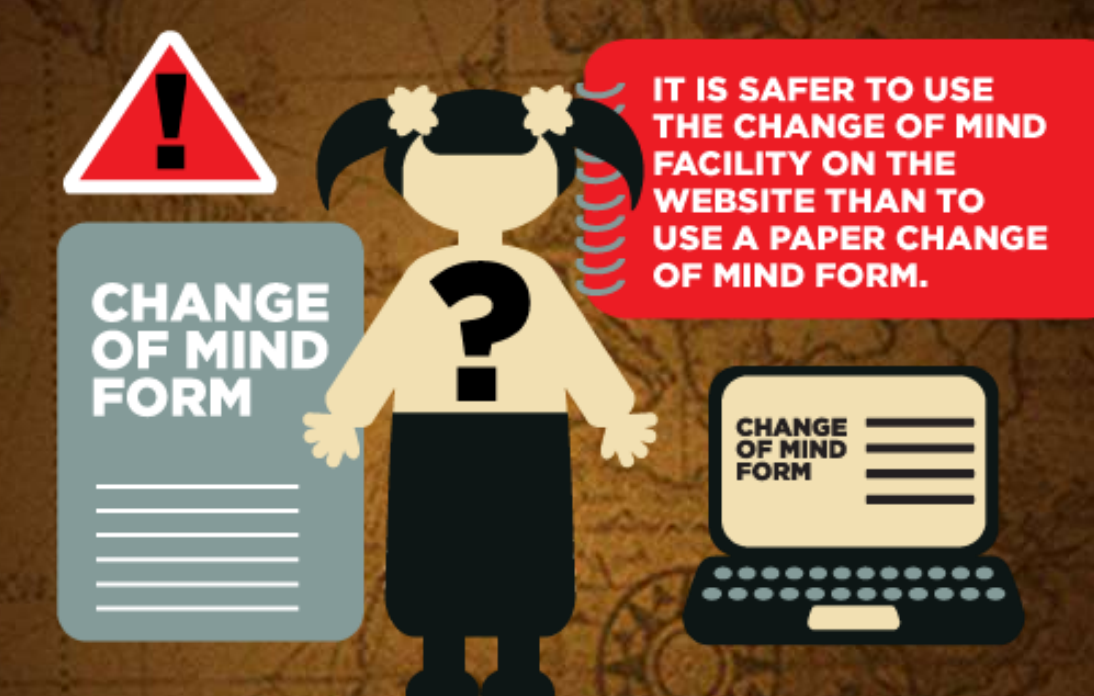

⊕

**Included with the Statement of Application Record will be a Change of Mind form.** 

**You may use this to change the order of your course choices and/or to introduce new courses, subject to the restrictions detailed in the Handbook.**

# THE OFFER PROCESS

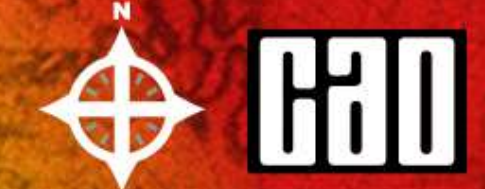

In the week following the release of the Leaving Certificate results CAO will post a communication to all applicants. If you have not yet become entitled to an offer you will be sent a Statement of Application Record which you should check carefully as important information may be incorrect or missing.

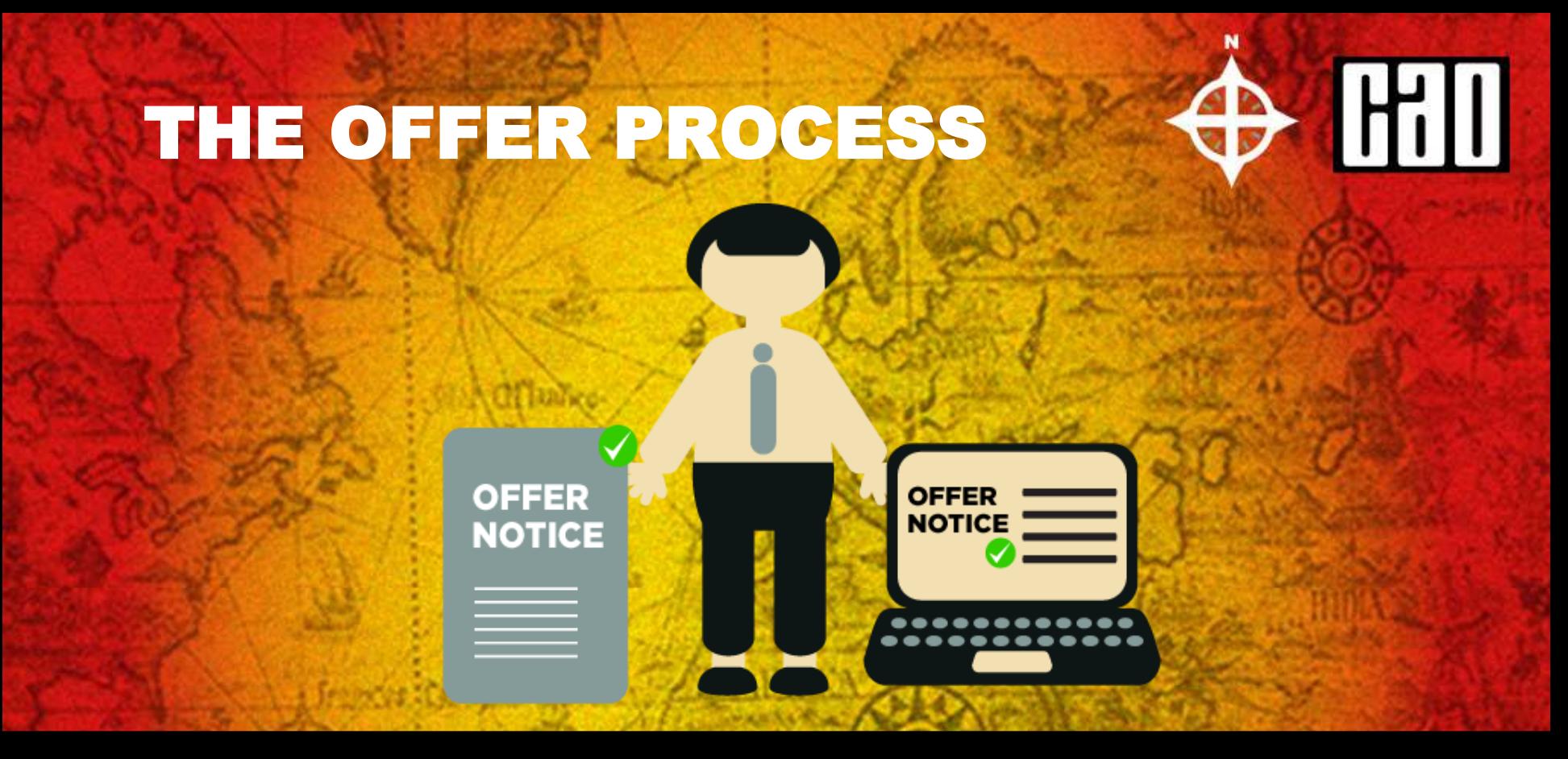

If you are entitled to an offer, you will be sent an Offer Notice.

You should check that all of the details on the Offer Notice are correct and that there are no omissions. Offers will also be available on the CAO website. You may check for and accept offers on the website. In fact, most applicants now record acceptances online.

# THE OFFER PROCESS

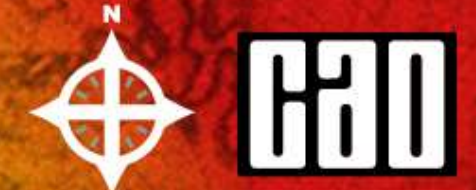

There can be no delays at the offer/acceptance stage. Any offer not accepted by the closing date for receipt of acceptance of offers in CAO will be offered to another applicant in the next round of offers.

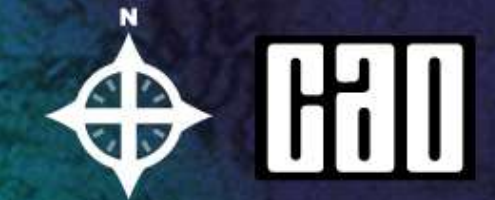

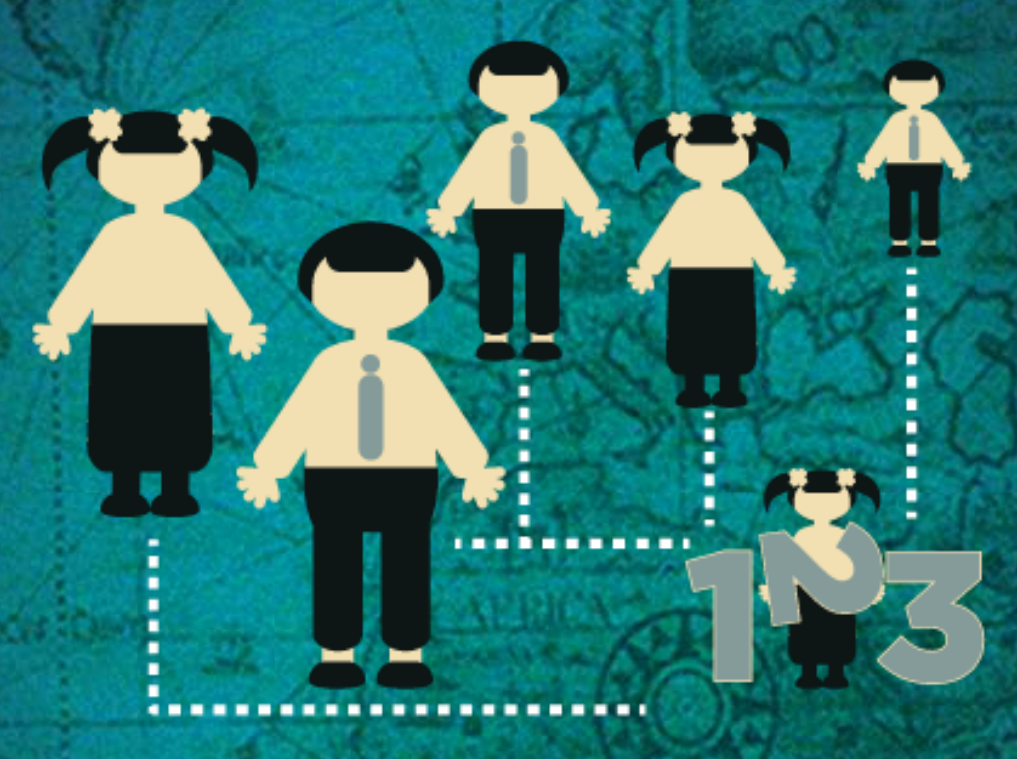

We will look just at Level 8 courses, but exactly the same process will take place with Level 7/6 courses, and at the same time.

The importance of you, the applicant, placing courses in genuine order of preference will become apparent in the following pages.

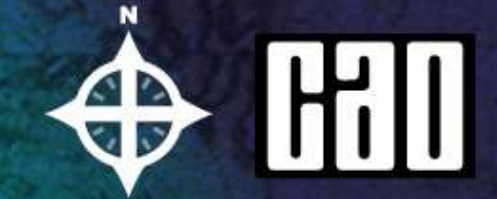

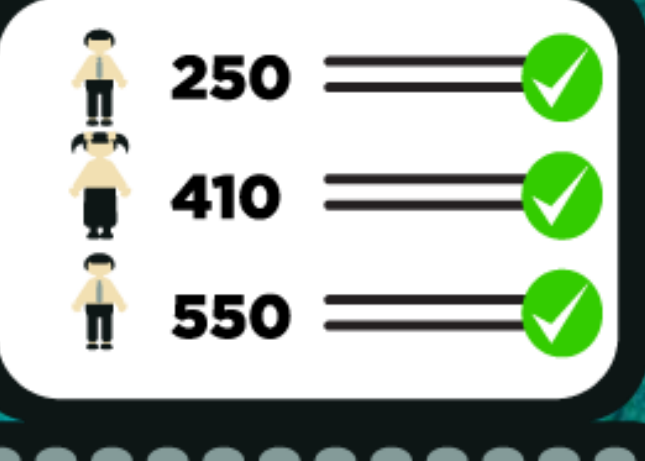

When examination results are released in August they are entered into the CAO computer. The computer checks each applicant's results. For each course the applicant has applied for, the computer first determines if the applicant has the minimum entry requirements for the course.

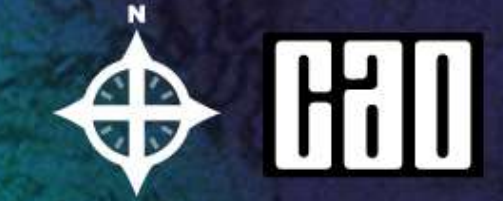

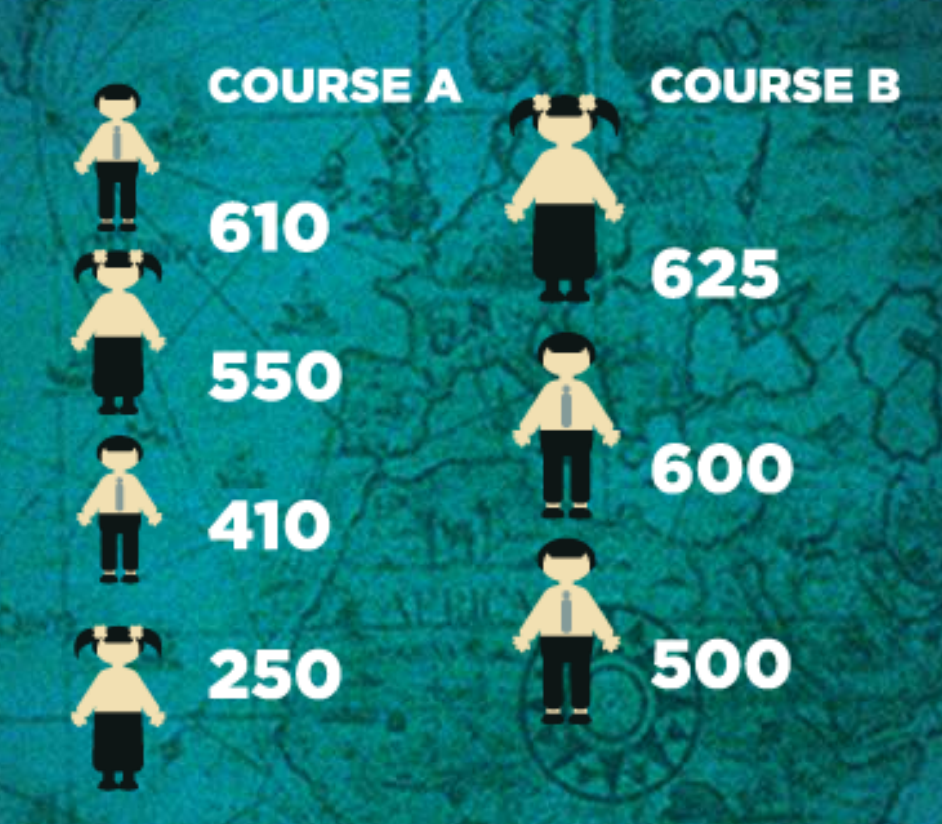

If the applicant meets the minimum entry requirements for the course, the applicant's points are calculated for this course choice.

All eligible applicants are then placed in a list, in order of academic merit, for each course that they applied for.

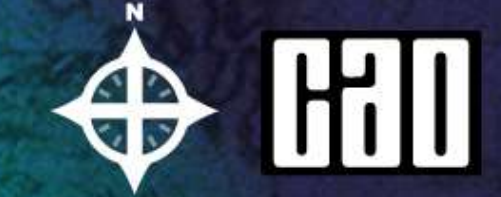

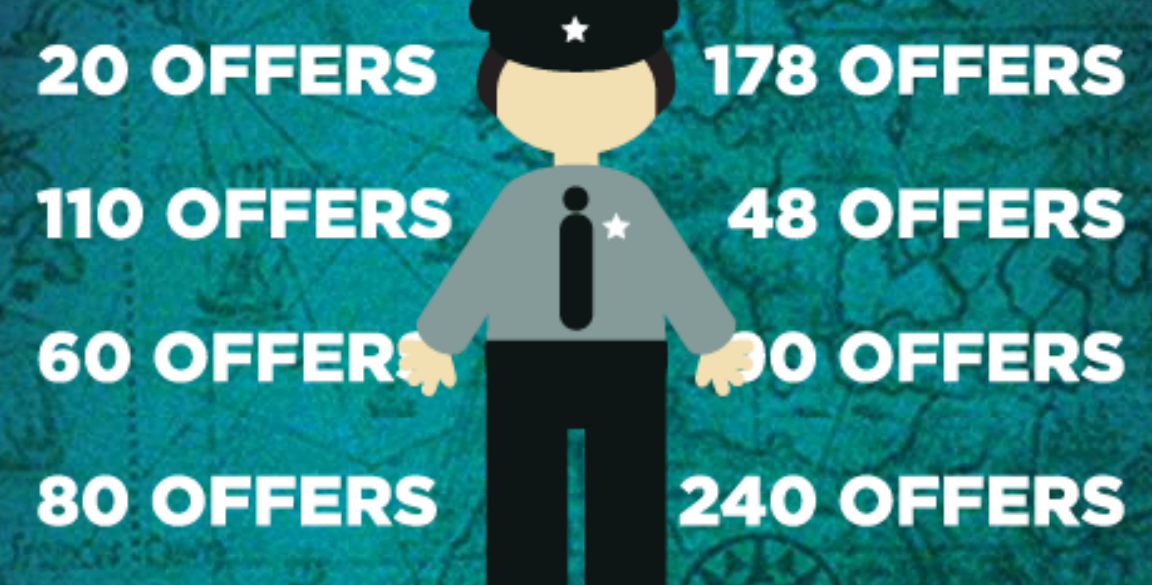

The admissions officers of the Higher Education Institutions tell CAO how many places are to be offered on each course.

CAO then makes offers to the required number of applicants on each course starting with the applicant with the highest points and working down until enough places have been offered.

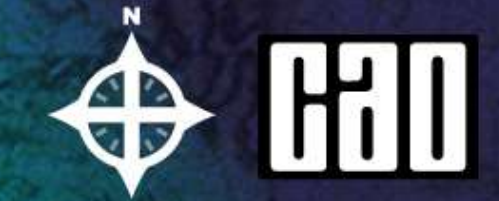

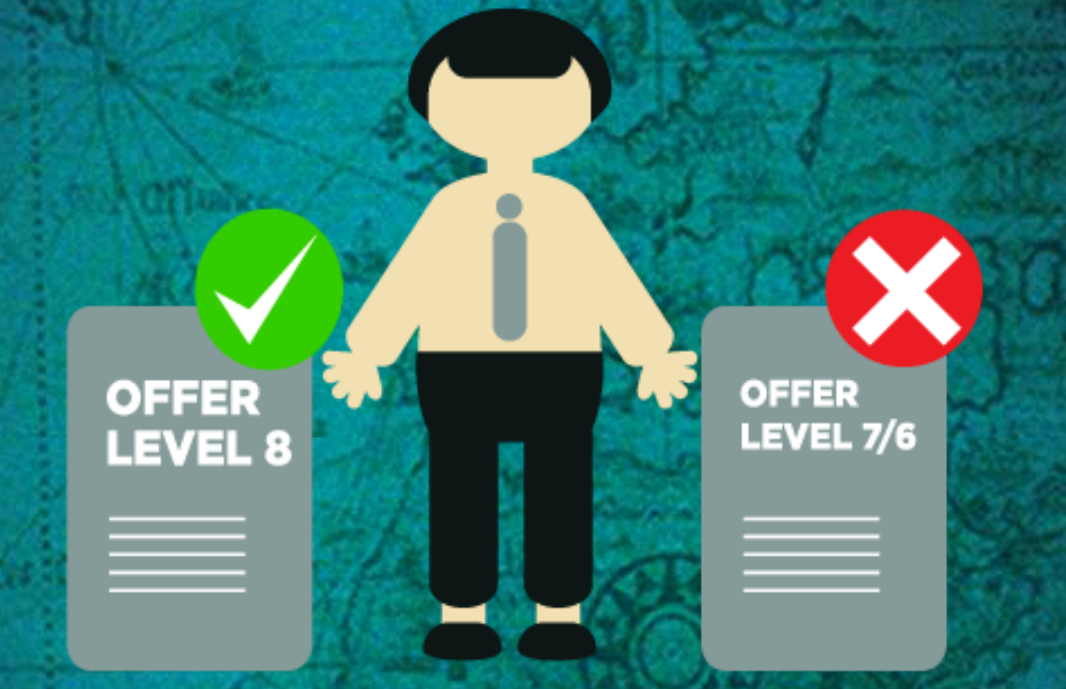

Should some applicants decline to accept their offers these places become available in the next round of offers. They will be offered to the next applicants on the order of merit list. This process continues until all the places on the course are filled or until all the eligible applicants on the order of merit list have been offered places.

# PLACE ALLOCATION EXAMPLE

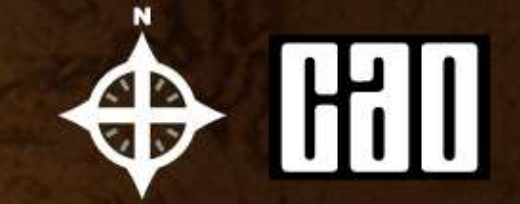

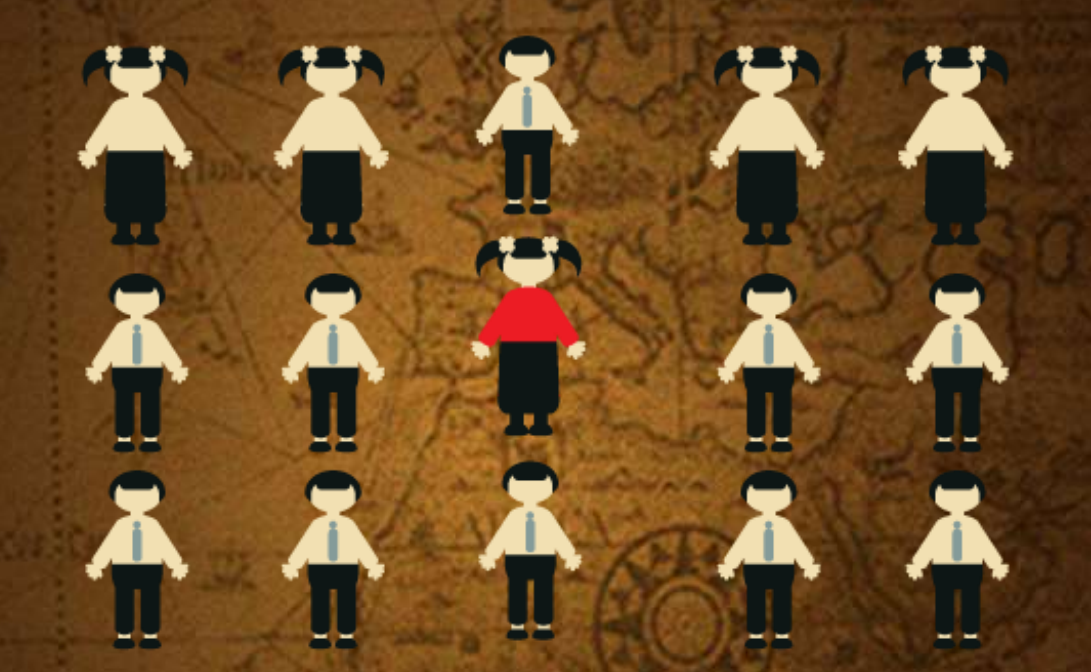

These are the applicants for CK101 Arts in UCC. The examination results have not yet been released, so these applicants are in no particular order. We are going to trace the progress of the applicant marked in red.

# PLACE ALLOCATION  $E(X,Y|Y|Z|Z)$

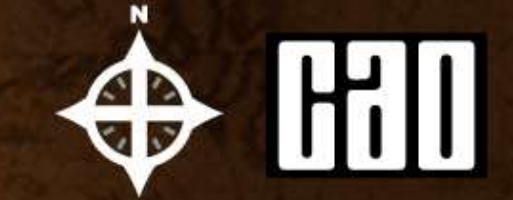

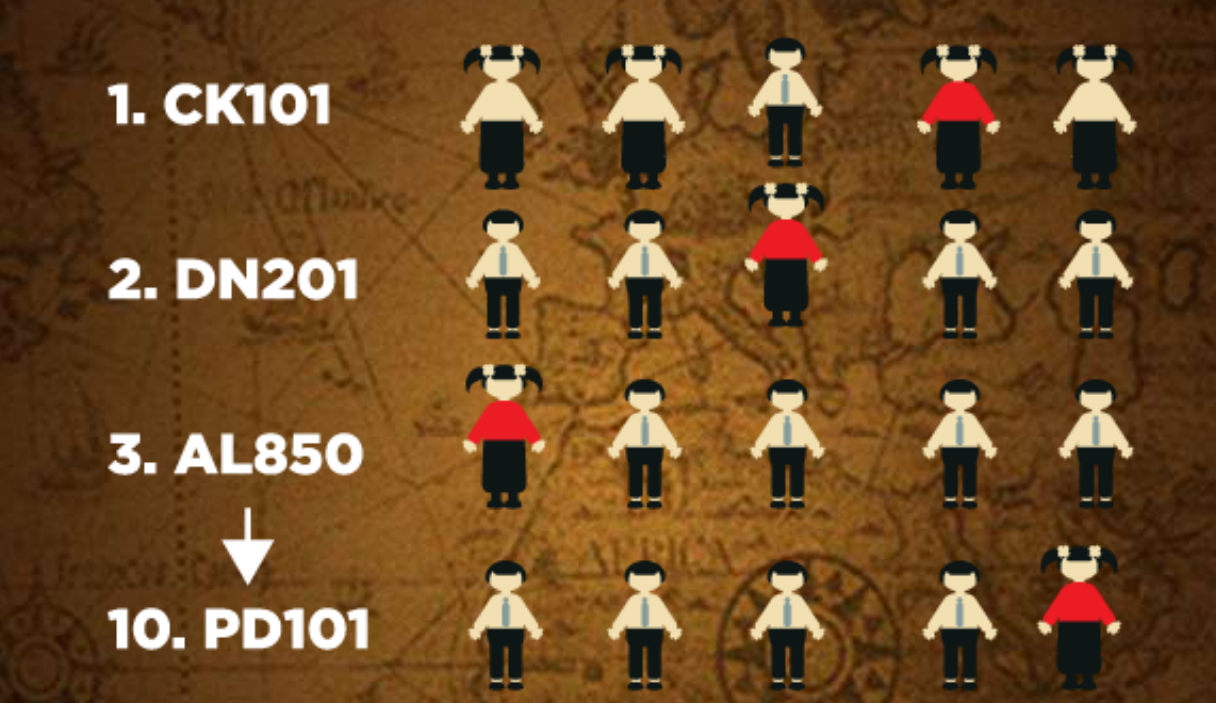

Applicants are placed in a queue for each course they applied for, their position in the queue is determined by their points.

The applicant with the highest points is placed at the top of the queue. The points achieved by the applicant in red determines her position in the queue for each course she applied to.

# PLACE ALLOCATION EXAMPLE

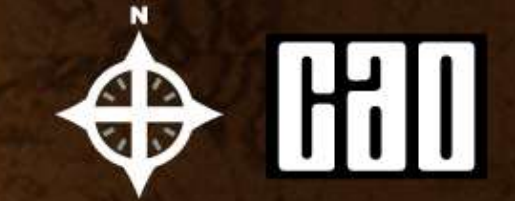

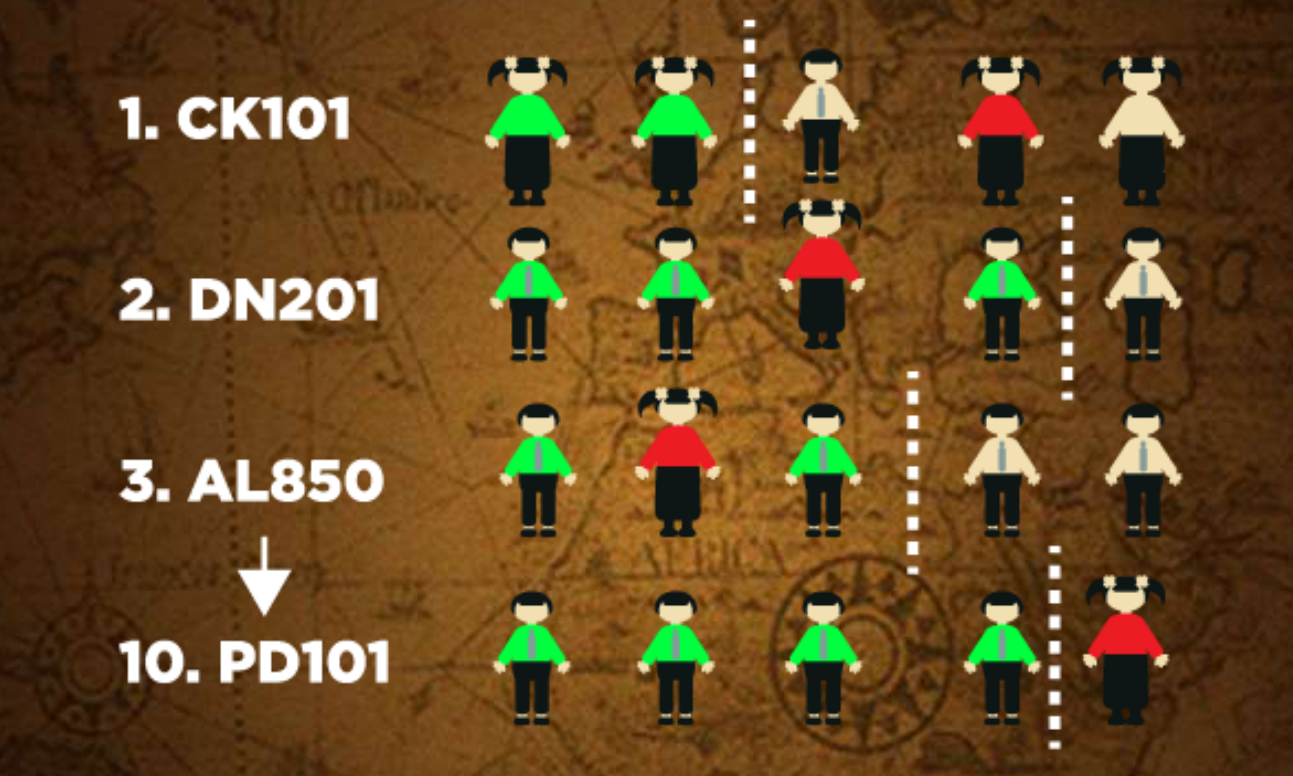

The applicants marked in GREEN have enough points to be offered places. The applicant marked in RED has enough points for her second preference.

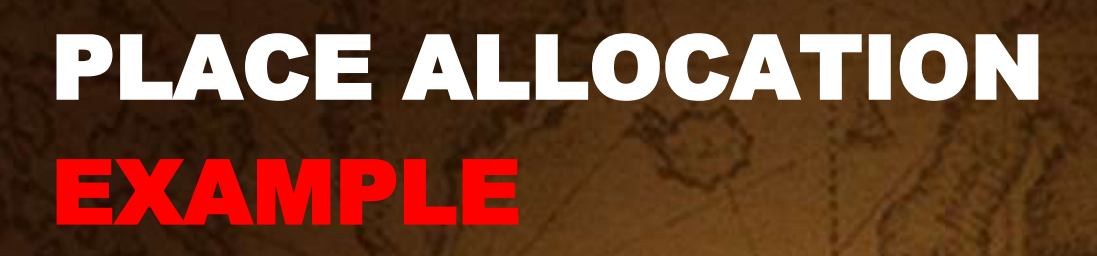

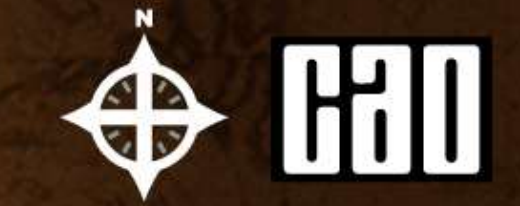

# 1. CK101 **2. DN201**

The applicant in RED is offered her second preference, the highest preference course that she has enough points for, and she will now disappear from the queue in all her lower choices.

Placing DN201 as her second preference meant that she would prefer to receive an offer on DN201 than on any other course except CK101 - which is her first preference.

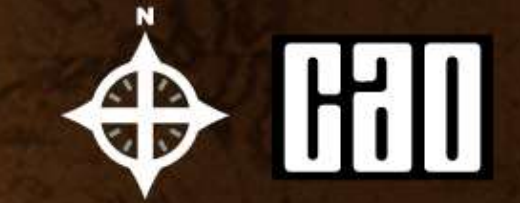

# PLACE ALLOCATION EXAMPLE

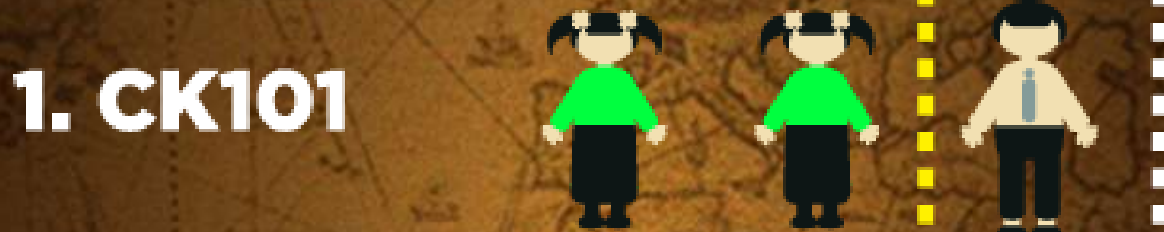

Having been offered her second preference she must now decide to accept it or to do nothing. If she does not accept the offer the place will be offered to another applicant in the next round of offers.

Regardless of whether she accepts or not she will still be considered for an offer on her first preference if a place becomes available. In the second round, one more offer was made on CK101 and our applicant is now at the top of the queue.

# PLACE ALLOCATION EXAMPLE

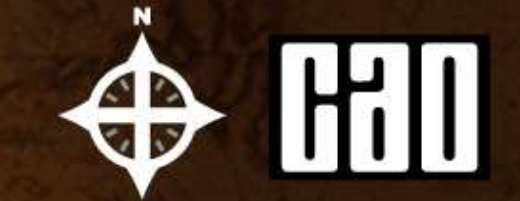

## AAAAAA **1. CK101**

In the third round of offers two more offers are made on CK101 and our applicant, who was at the top of the queue, now receives an offer. She may do nothing and remain in DN201 or she may accept the offer and begin in CK101.

#### GENUINE ORDER

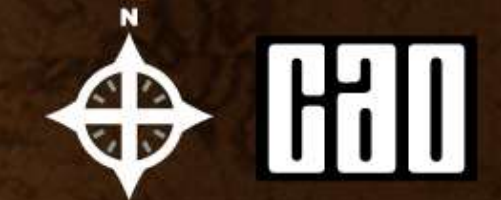

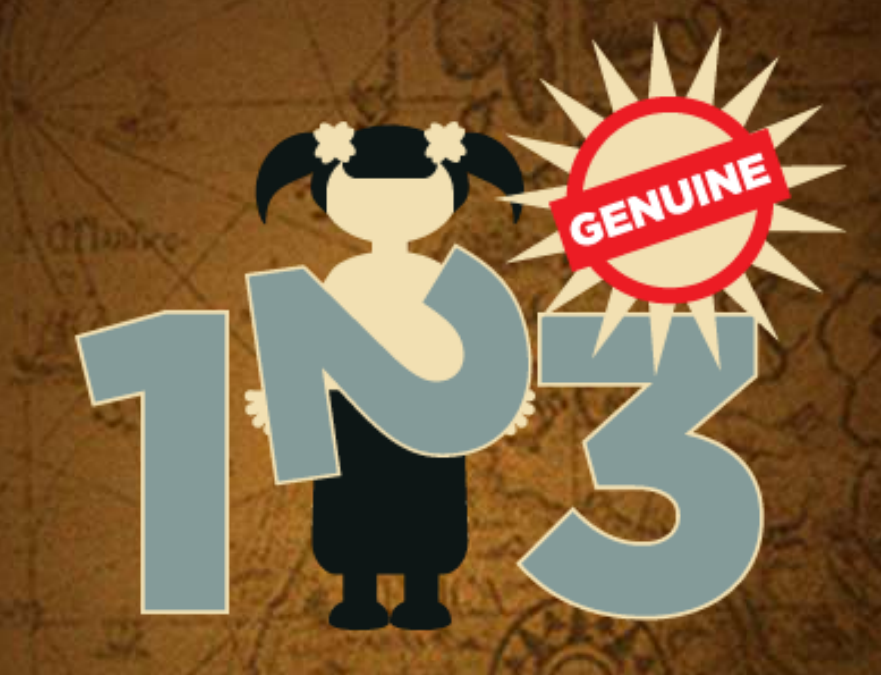

You do not need to guess what the points are going to be for the courses you are interested in.

Simply list your courses in genuine order of preference from the highest preference 1, to the lowest preference 10. If you are entitled to an offer, you will be offered the highest preference that you are entitled to.

# **CAO Dates & Fees:**

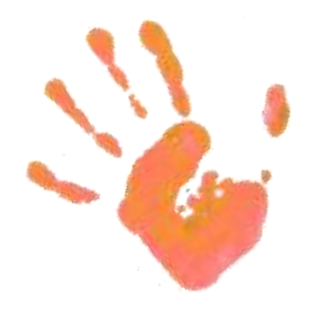

#### **CAO is Open Since Nov 6th**

**ONLINE APPLICATION FEE CLOSING DATE Discounted Rate €30 20th Jan Normal Application €40 1st Feb**

**CHANGE OF MIND NII** 

**From 1st Mary** 

**to 1st July 2016**

# **Courses in the CAO System**

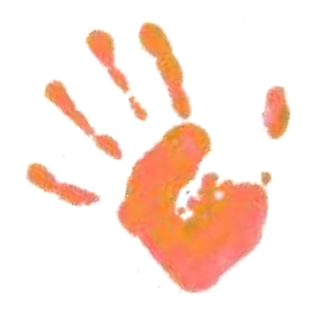

- **1,492** courses listed in the CAO Handbook
- **1,012** are Level 8
- **355** are Level 7
- **114** are Level 6
- Over **1,903** PLC / FETAC COURSES – NOT APPLIED FOR THROUGH CAO

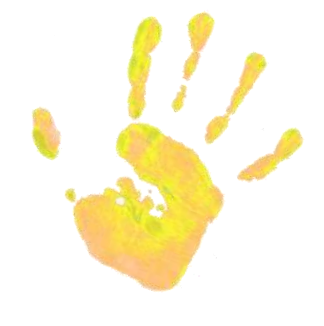

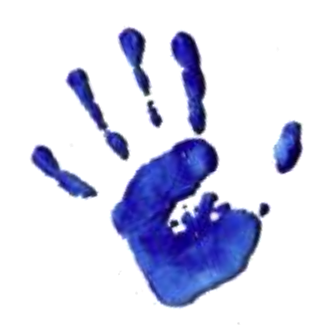

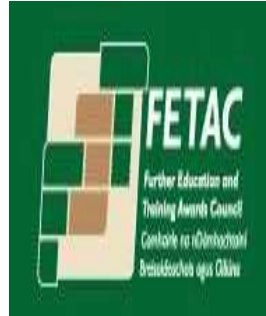

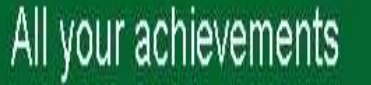

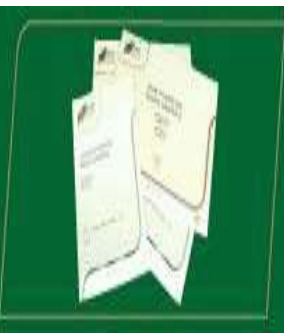

# **CAO JARGON**

- Restricted Entry Courses
- Points Requirements
- Course Requirements
- Change of Mind
- Offers
- Random Selection
- Vacant Places
- **Deferrals**

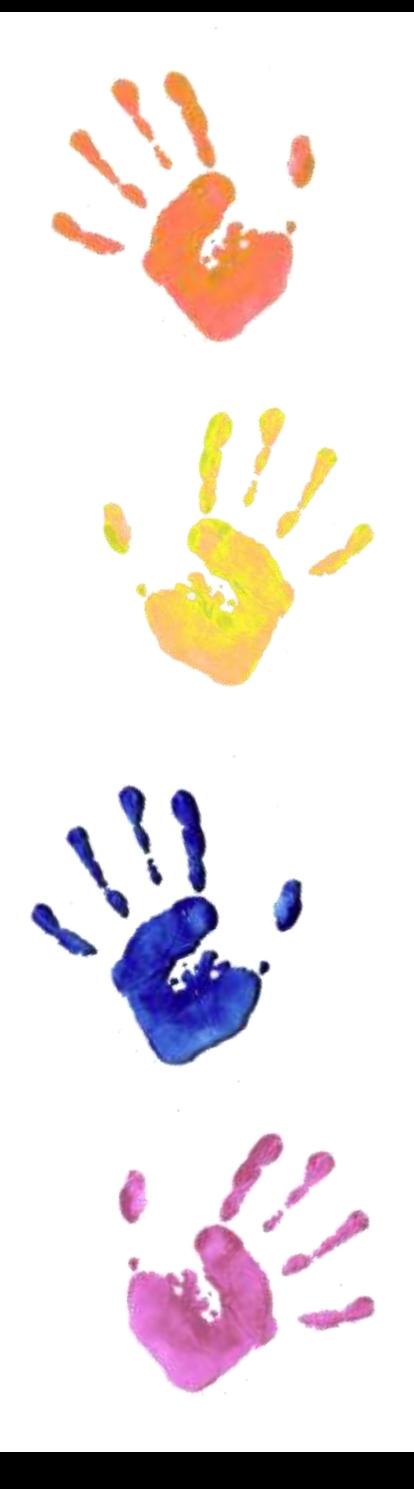

# PLC Post Leaving Certificate Courses - FETAC

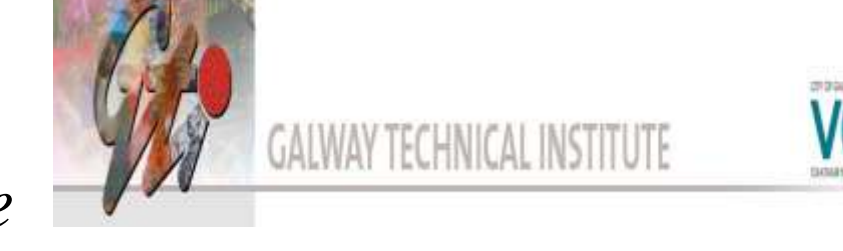

*Apply directly to the college*

*1 or 2 years*

*Wide variety of courses*

*Pathway to Higher Education*

*8 Distinctions = 390 points*

*Gap Year – Defer CAO Course*

*Lead to employment*

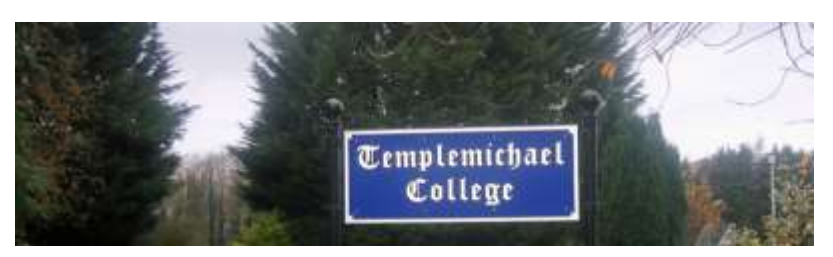

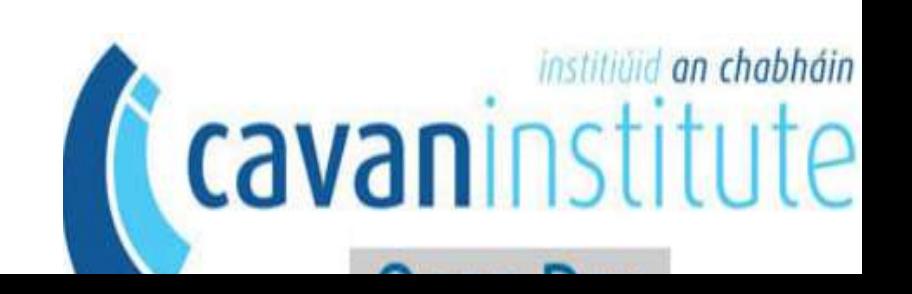

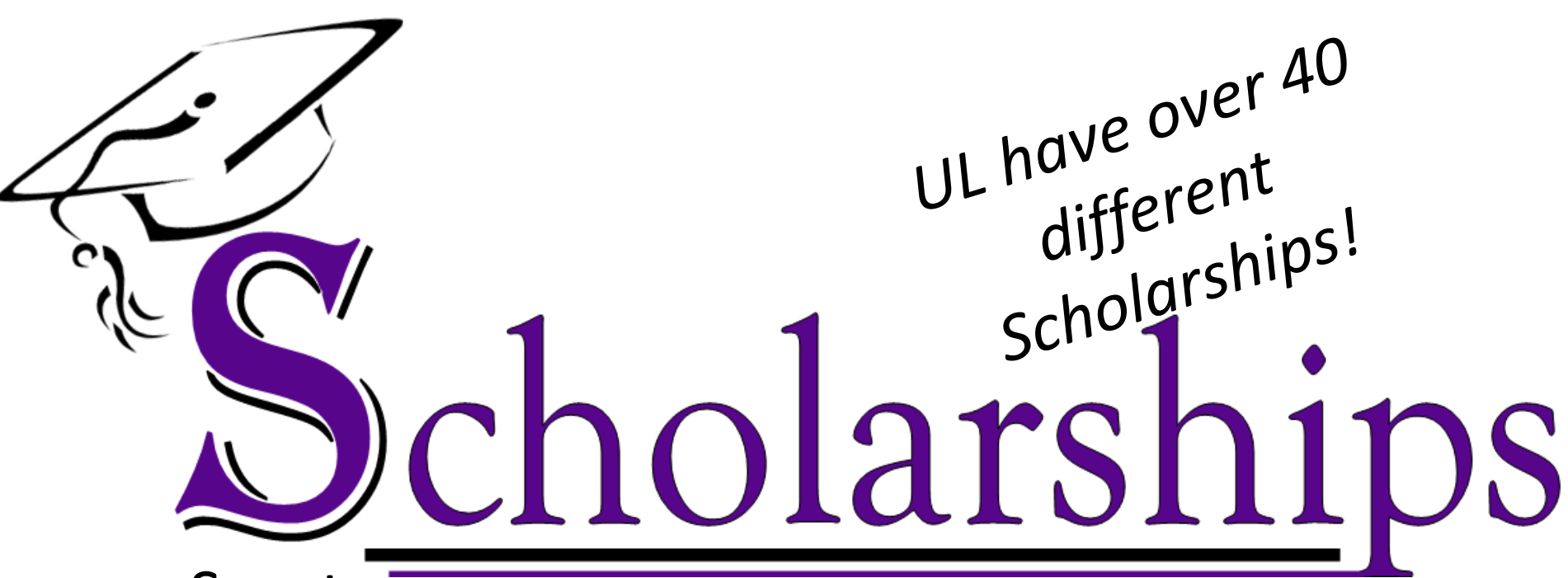

- **Sports**
- Coral/Music
- Academic
- Entry Scholarships\*
- Support **Scholarships**

#### **Sector Scholarships**

Naughton, Tormey Solicitors, Tax etc

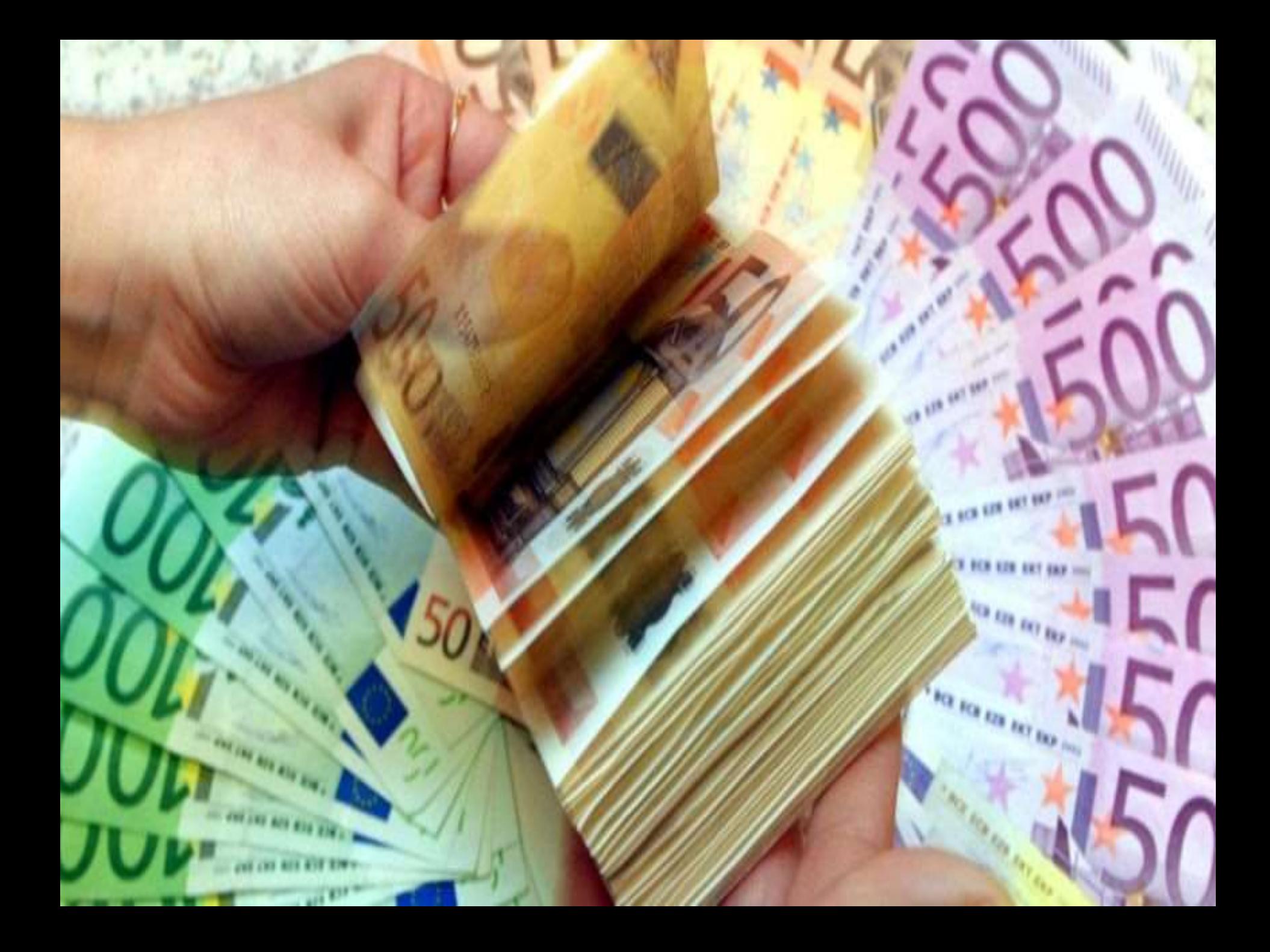

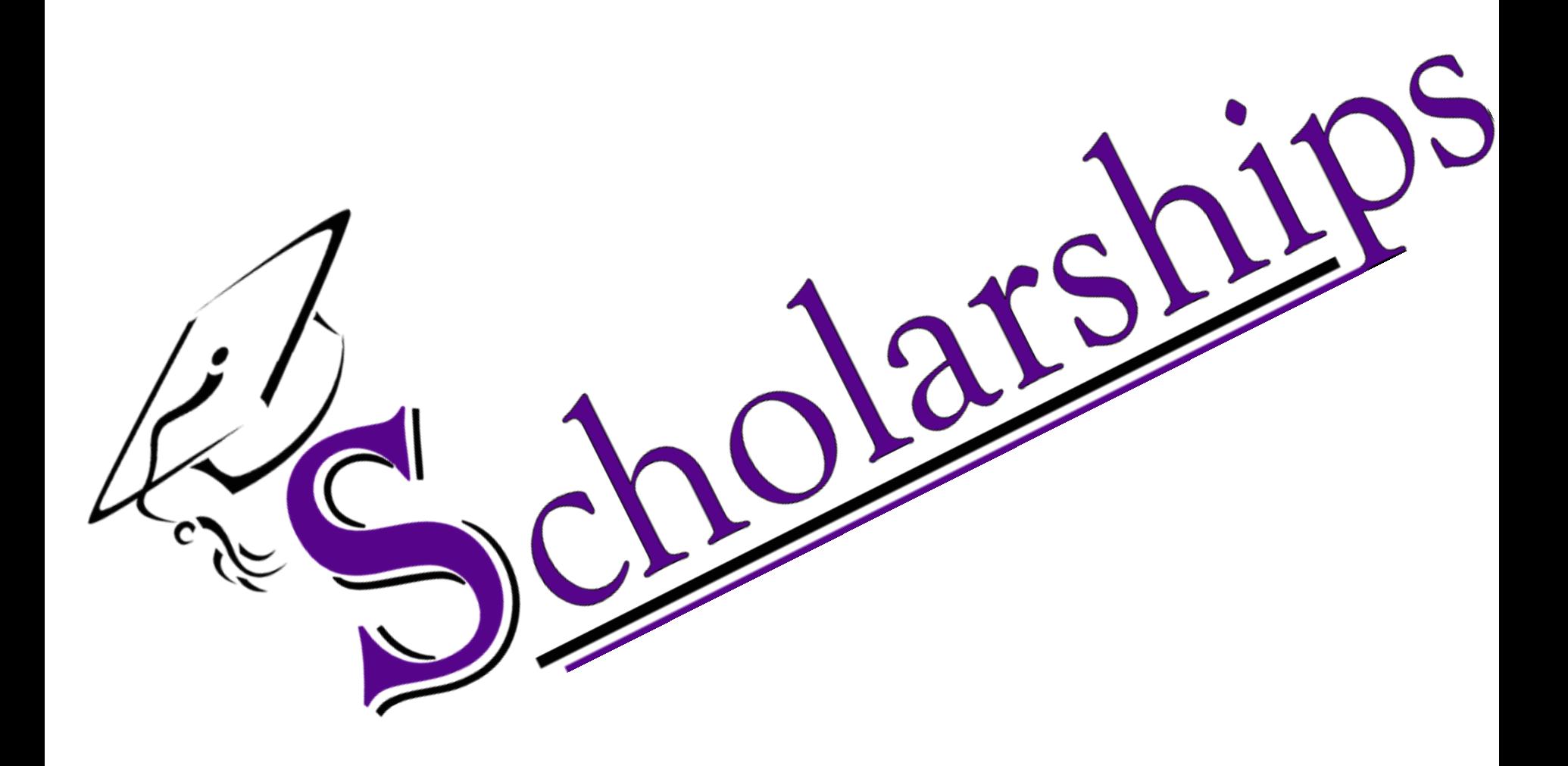

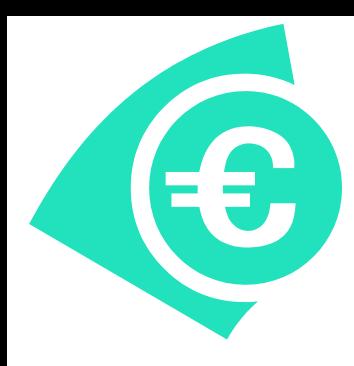

# **Money Matters**

- Average cost  $\epsilon$ 6,500  $\epsilon$ 10,000
- Starting off charges
	- Student Universal Charge
		- €3,000
		- Tax back on the  $2^{nd}$  +
	- Laptop/Books/Materials
	- Accommodation
		- i.e. €4,000
			- $\epsilon$ 2,000 paid up front

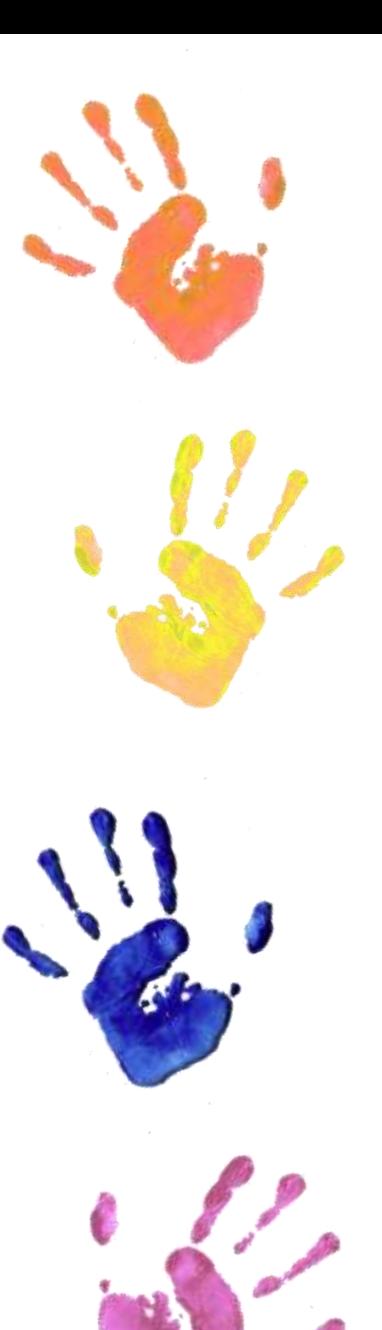

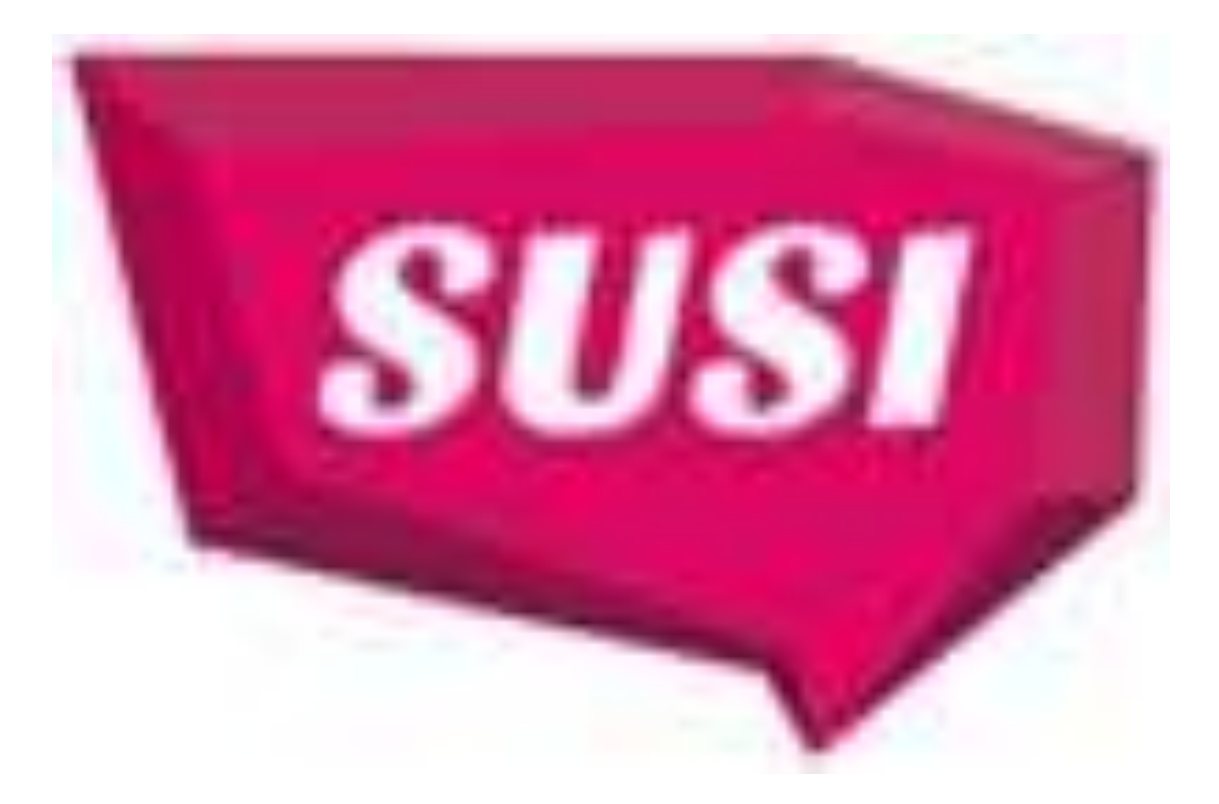

# Income Thresholds for Undergraduate Students

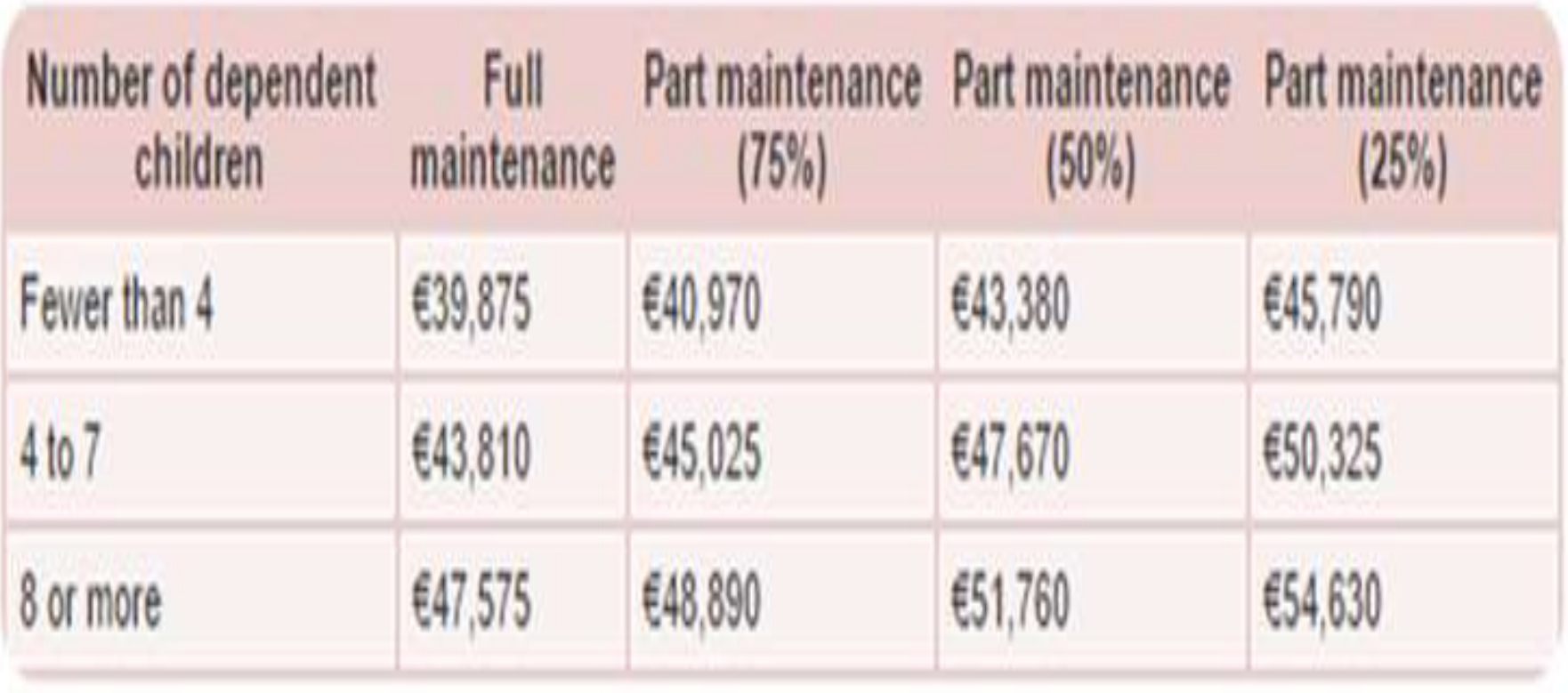

Special rate €22,703

# **Levels of Maintenance Grant**

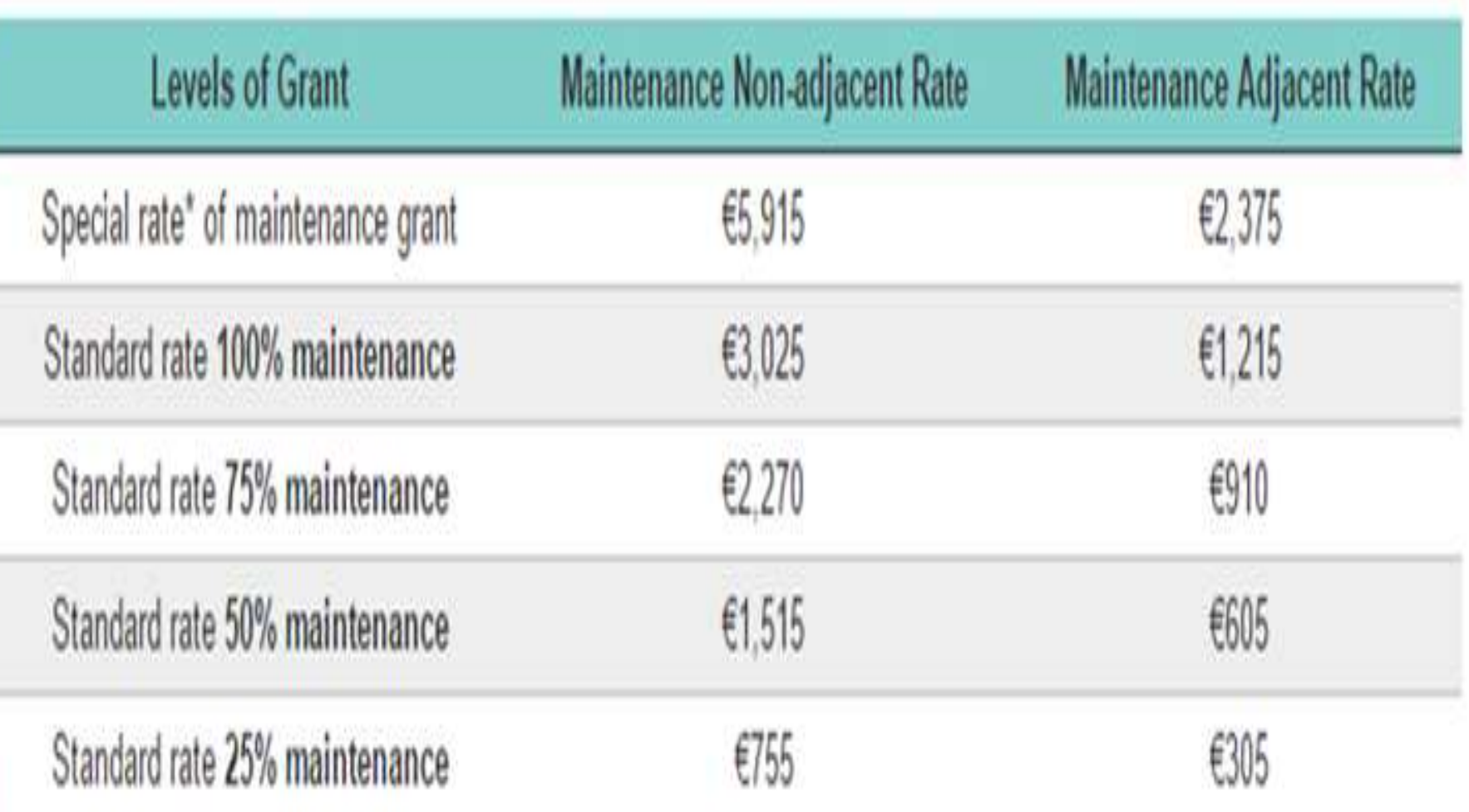

# Adjacent Rate within 45KM of Institution

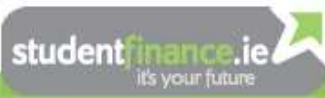

#### **Student Grant**

#### **Student Grant**

- 1. Quick quide to the SUSI grant process
- 2. Step 1 : Check what type of applicant you are
- 3. Step 2: Check your Residency Status
- 4. Step 3: Check your Nationality & Related Status
- 5. Step 4: Check reckonable income limits
- 6. How do I Make My 2012-13 Student Grant Application?
- 7. Grant Levels
- 8. Check your Documentation
- 9. Contact the SUSI Support Desk
- 10. Continuing Students
- 11. Change of Circumstances
- 12. New Grant Applications for 2012-13

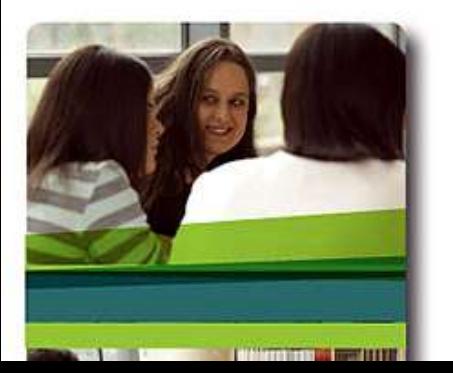

The student grant is the main source of financial help available from the Irish State for students in full-time Post Leaving Certificate Courses (PLCs) and full-time higher education undergraduate courses. Support is available to eligible students in most colleges in Ireland as well as eligible Irish students in many colleges in Northern Ireland, the UK and other EU States. Approved PLC centres and higher education colleges in Ireland are set out in Schedule 1 and 2 of the Student Grant Regulations 2012. In Northern Ireland, the UK and other EU States an approved college is one that provides higher education and training: the college must be maintained or assisted by recurrent public funds (i.e. a publicly funded institution).

For eligible students, the grant is there to help with the various costs of participating in further or higher education. Students on part-time courses, access or foundation courses (in higher education institutions) and short courses are not eligible to apply for a student grant.

Family and/or personal income is a key factor that will be assessed when you apply for a student grant but there are also some other conditions. Studentfinance.ie can help you to assess whether you are eligible and quide you in starting the process. In all cases, the official decision on eligibility is of course made by the grant -awarding bodies.

If you think you are eligible for the student grant, you should apply for it as soon as possible (online application for 2012-13 is now open). You do not have to wait until you receive an offer of a place or enroll in college. Only when your application has been completed in full and submitted to the grant-awarding authority can your eligibility be determined.

Full details on the Student Grant scheme (2012), including associated legislation, are available here.

#### Click on the icon below to proceed to online grant application:

SUSI

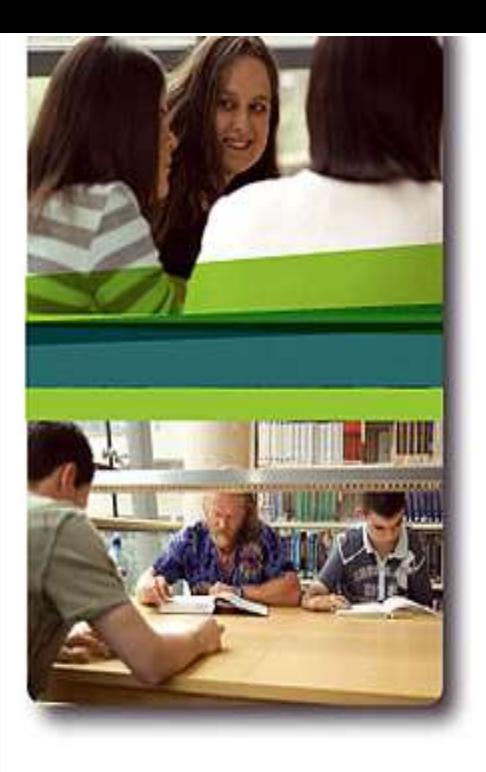

Click on the icon below to proceed to online grant application:

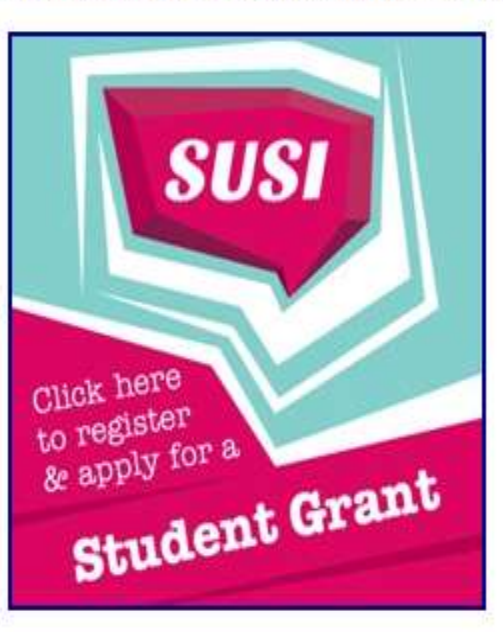

Note: On certain browsers, the home page of the Online Grant Application facility may not load initially. If this happens, click on Reload or Refresh to resolve the problem.

#### Request a Revenue Statement Online Here

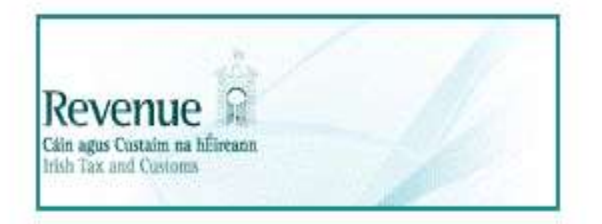

**Request your Birth Certificate Online here** 

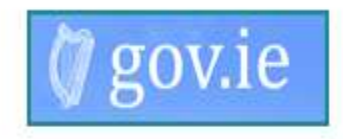

**Form to Request Social Welfare Statement** 

### **Assistance**

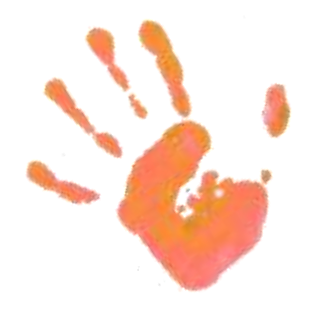

- Lift off Loan Citizen Information Office
- Max  $3K 1$ <sup>st</sup> years only
- Every College have a Student Assistance
	- Fund €500 per semester

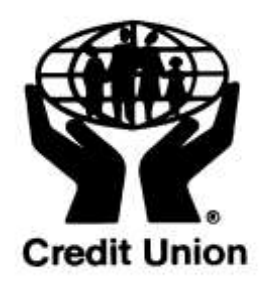
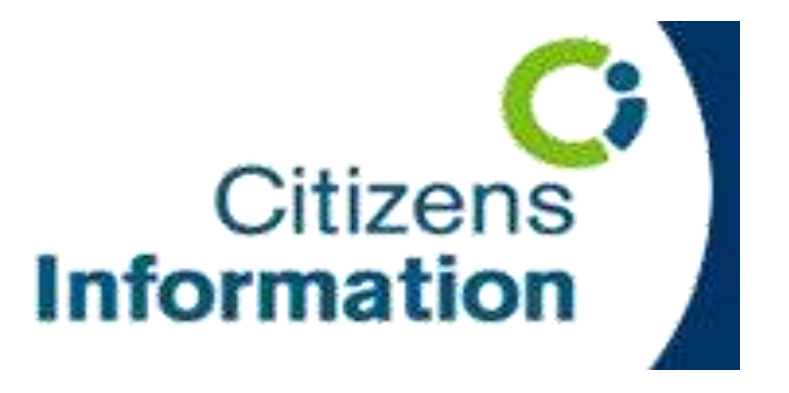

## **County Longford Citizens Information 07610 75890 Wednesday busiest day, no appointment necessary – over Tescos…**

**Succeed in 3rd Level**

College/Work/Life Balance

Partying all the time?!

Getting involved in College Life

 $\checkmark$  Qualification= Interview

 $\checkmark$ Skills = Job Offer

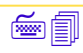

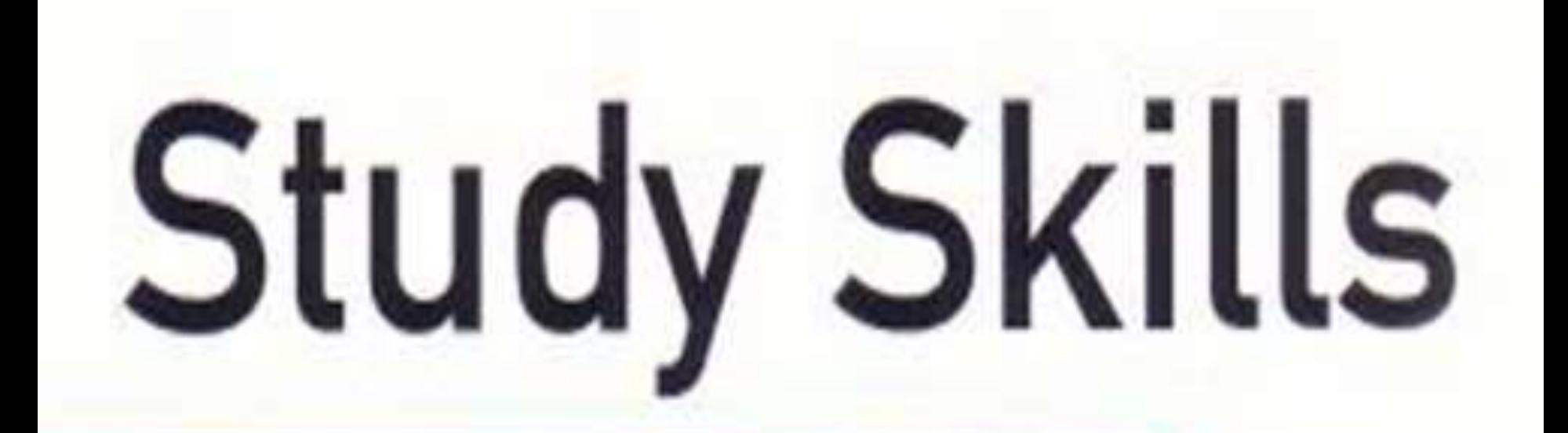

#### THE FOUNDATION FOR LIFELONG LEARNING

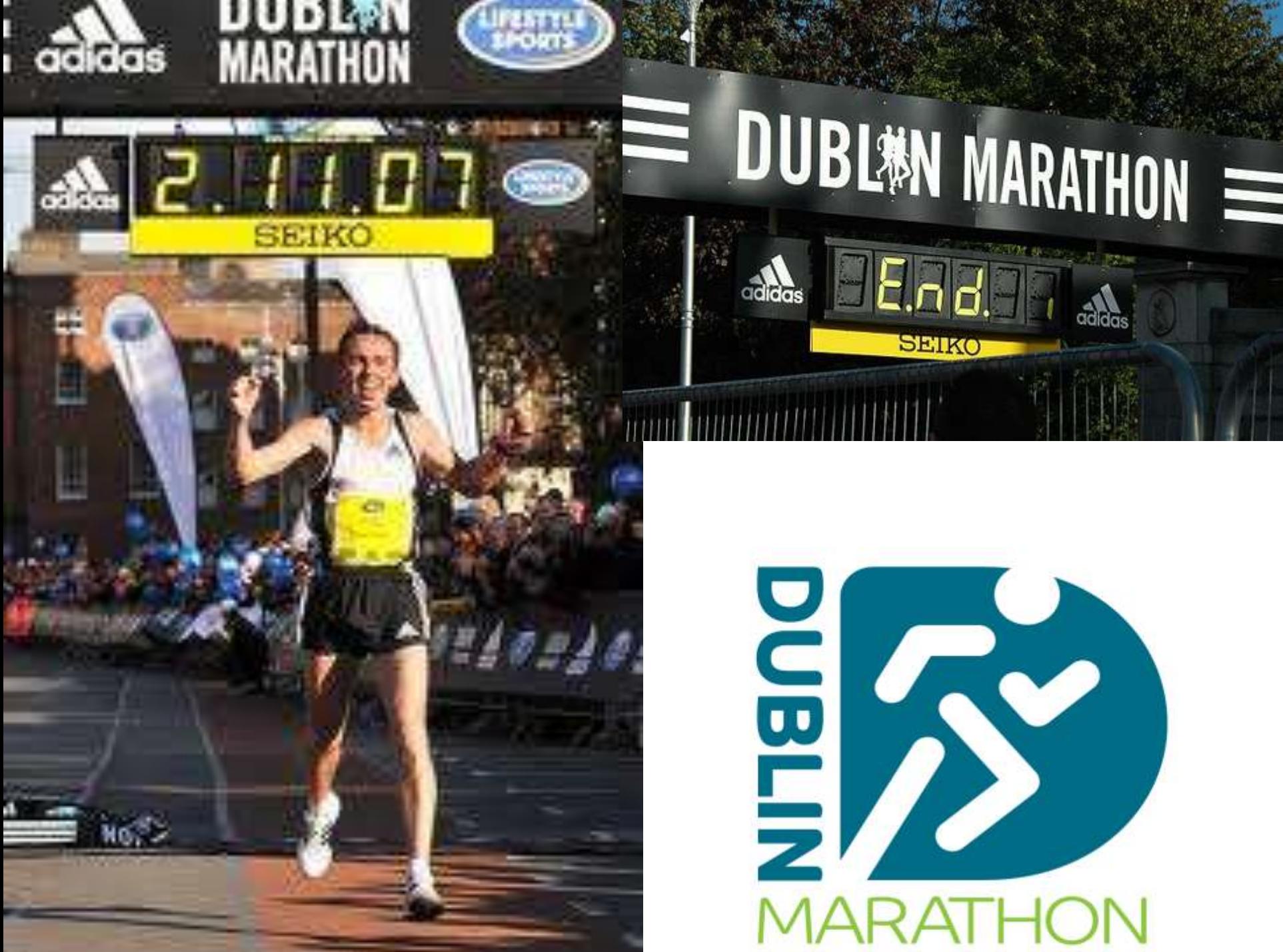

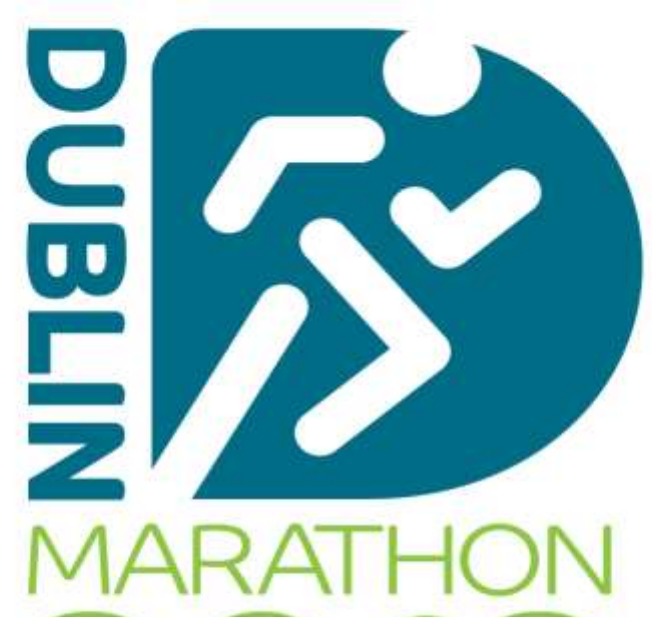

 $a^2$ 

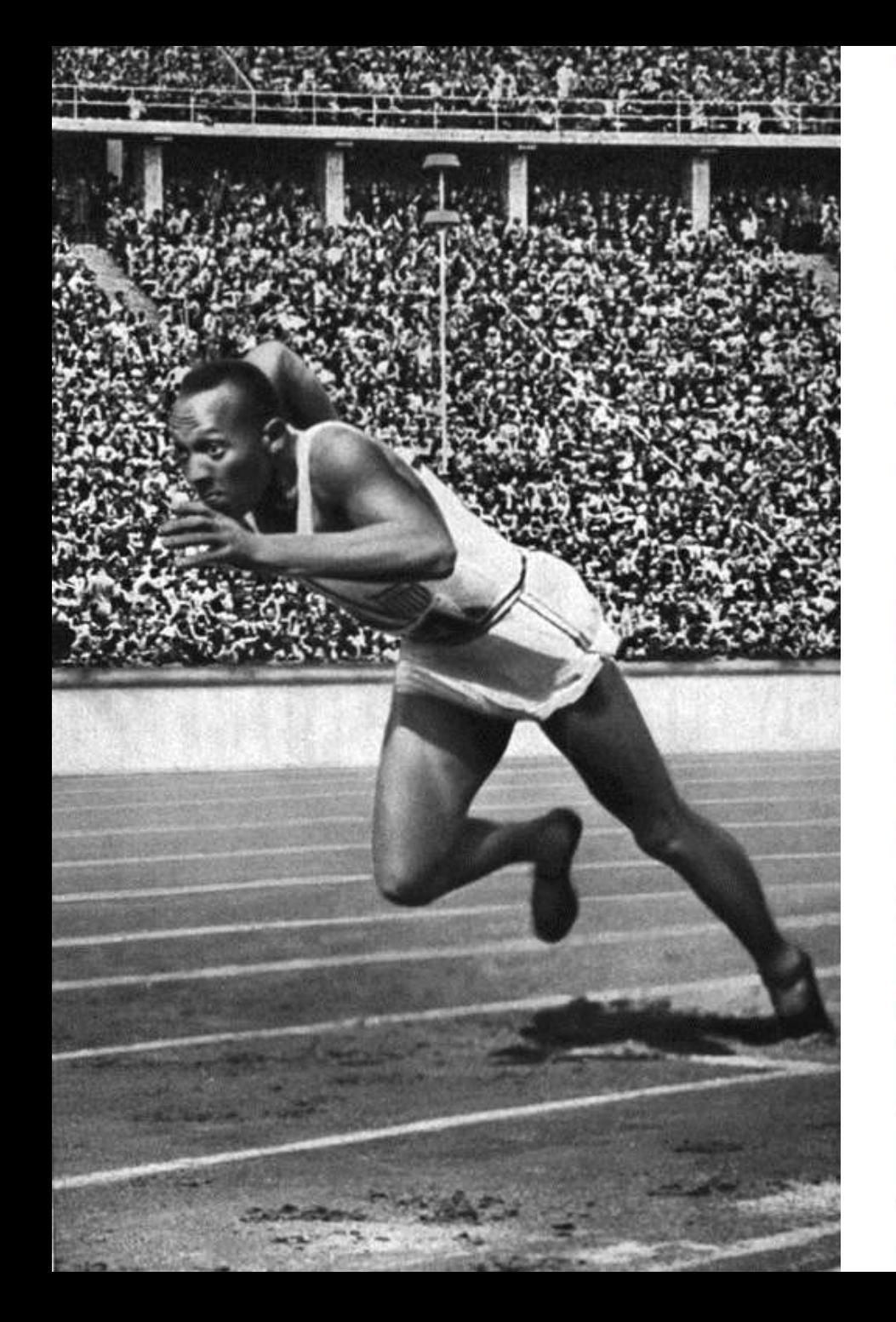

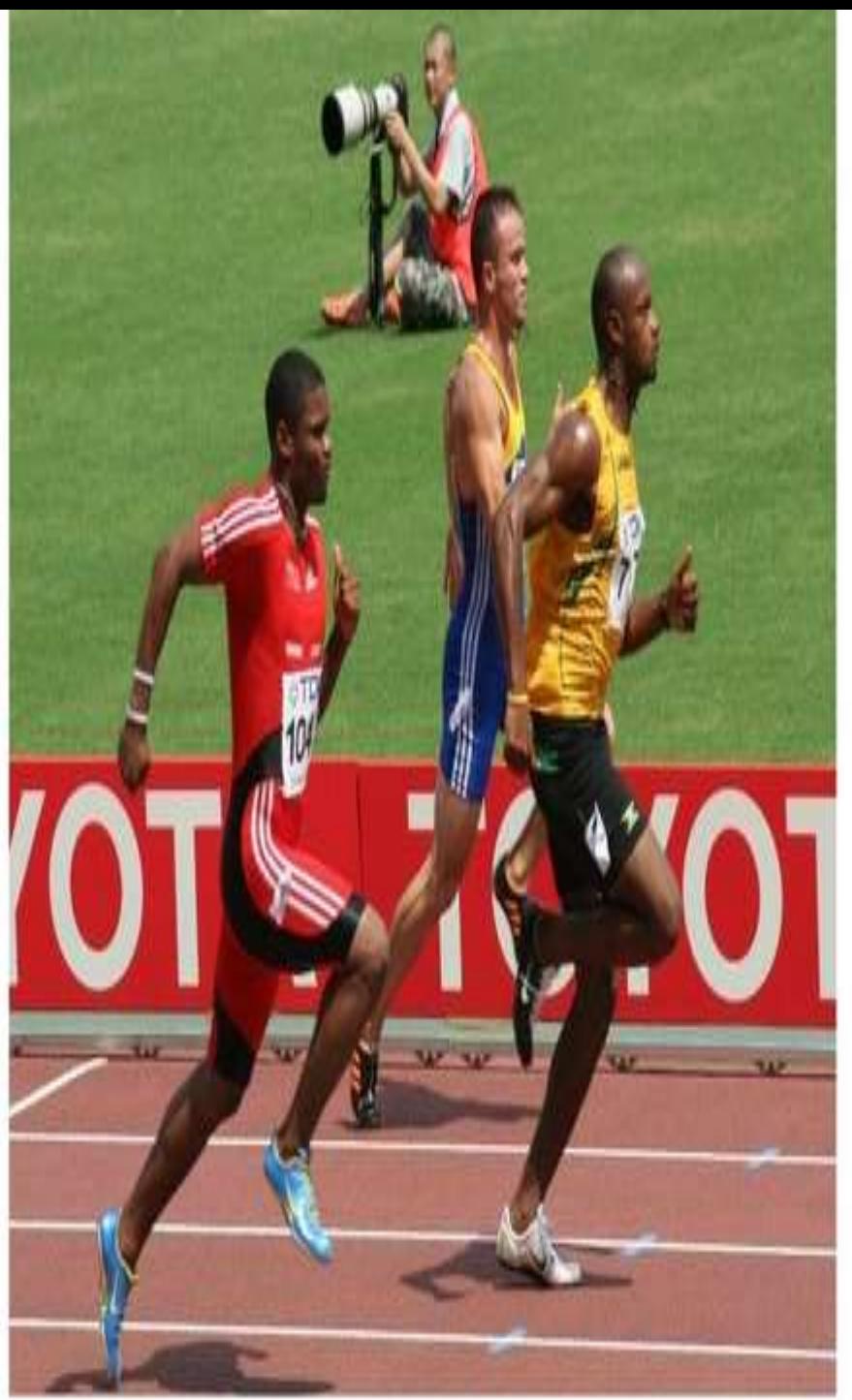

### **Managing Time**

- School day: intensive and exhausting
- 9 classes per day
- Homework: 2-3.5 hours x 5 nights
- Weekend study:  $3 6$  hours
- A very long week!
- Weekend: 7 blocks of time

Use 3 for W

4 for L and P

#### **Study/Homework**

Study first then do homework

#### Use weekends to Catch up and Plan

Review 'Mock' exam performance

Part time Job

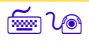

# Success.

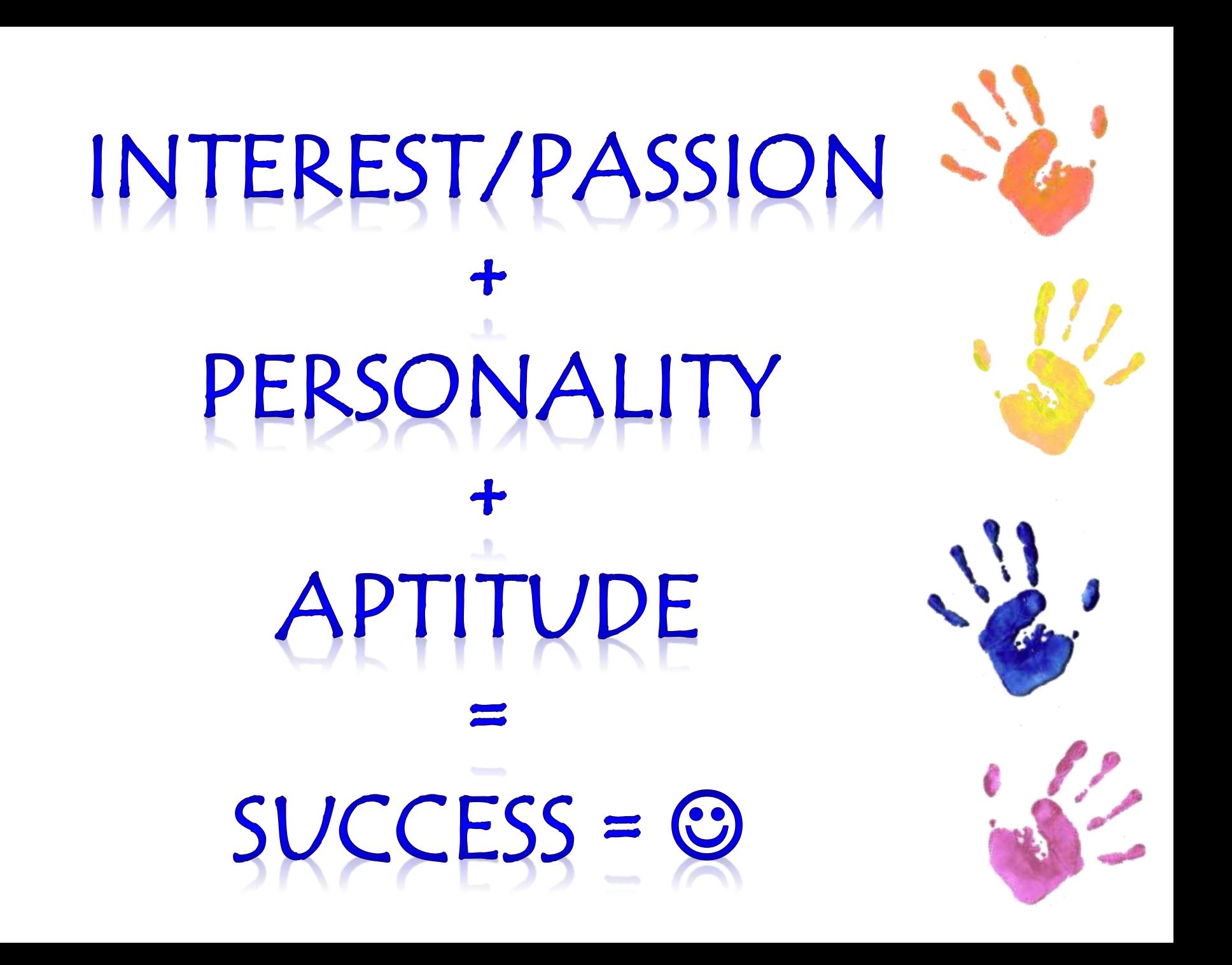

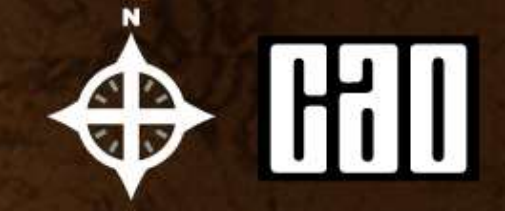

□ Remember to carefully read all of the documents and instructions from CAO - Especially the Statement of Choices in May

 $\square$  Most applicants follow the simple instructions from CAO and get along just fine.

 $\Box$  If you are unclear on any matter concerning the application process, please talk to me

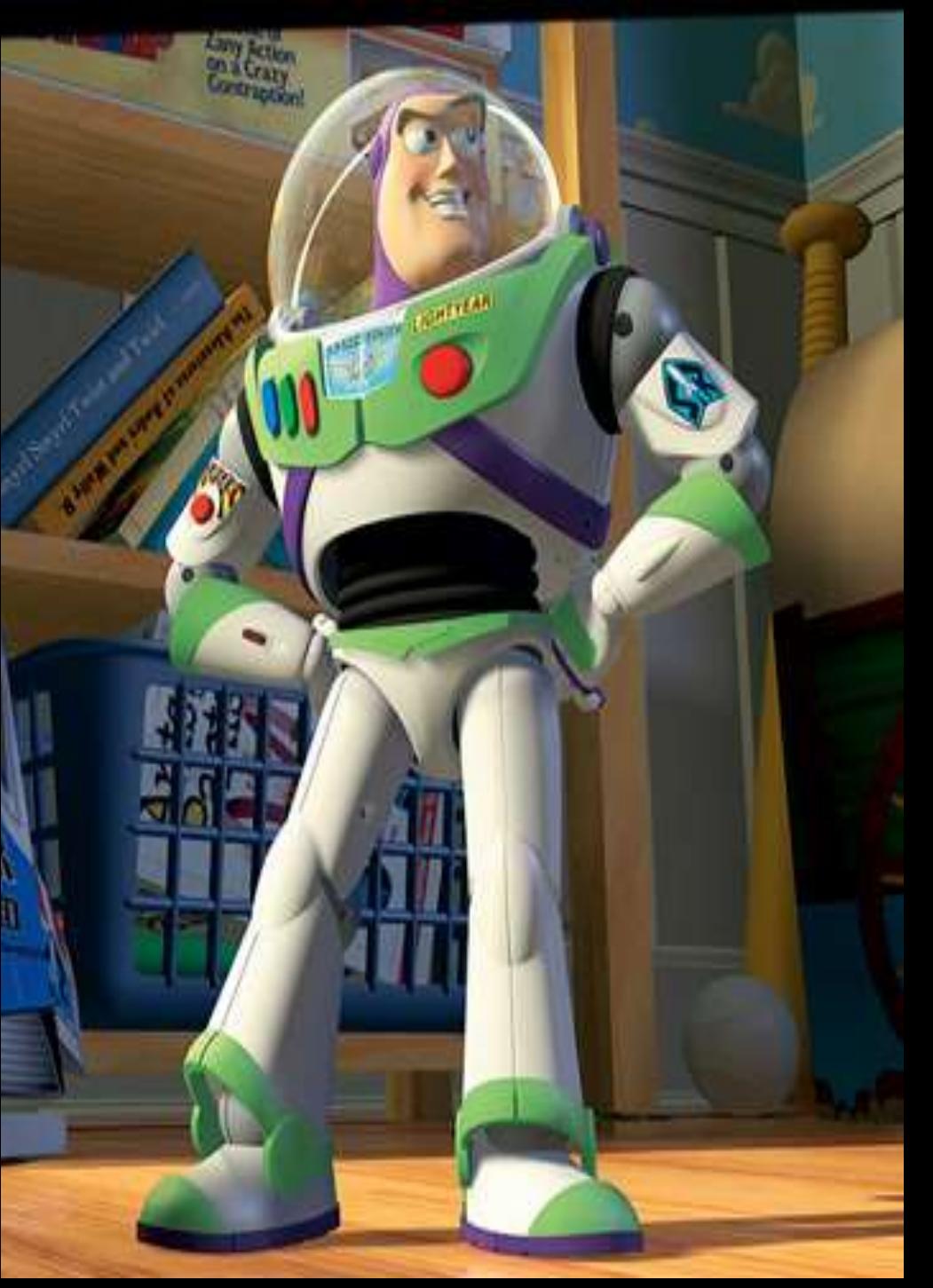

#### TO INFII EYOND

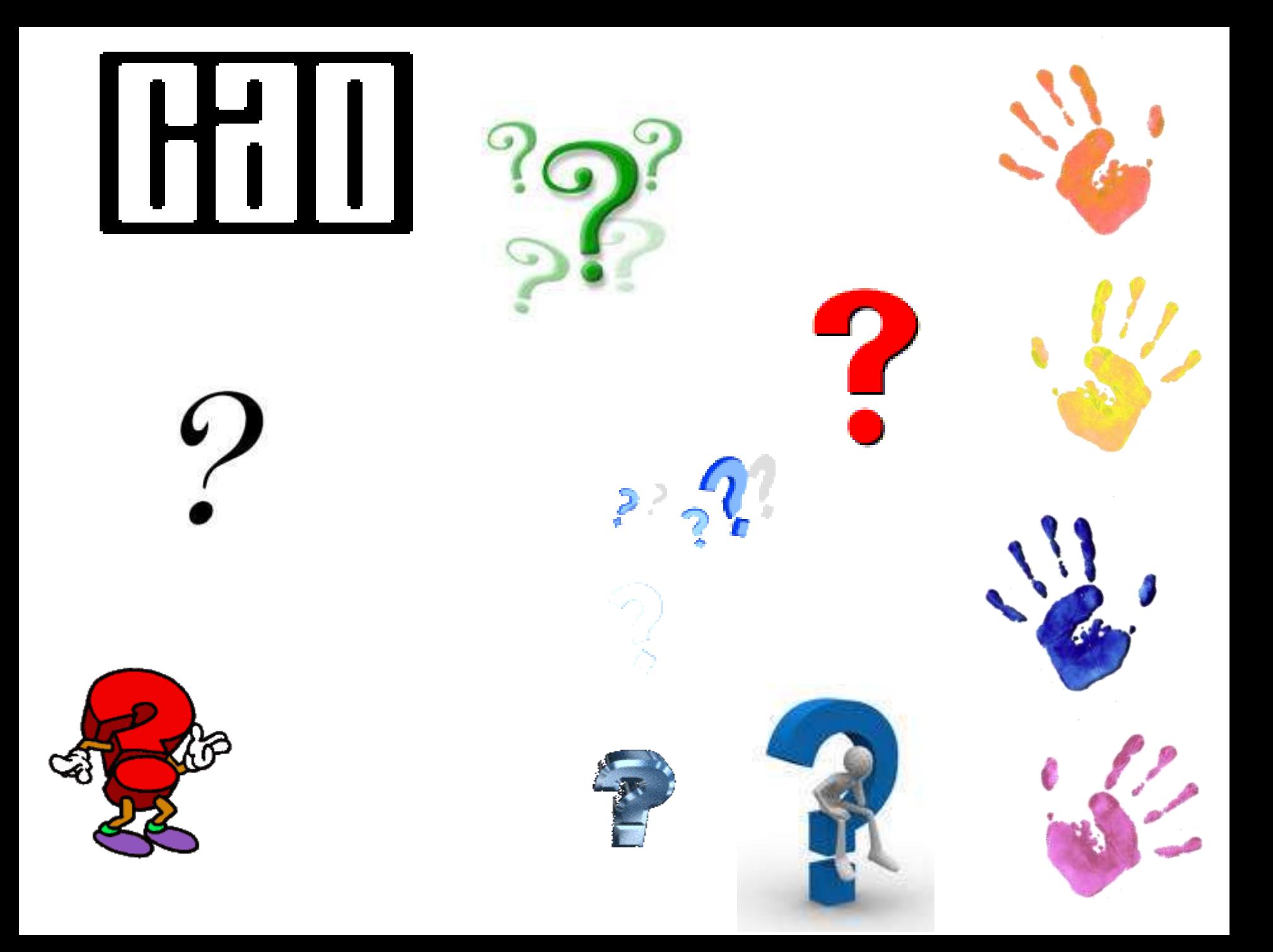

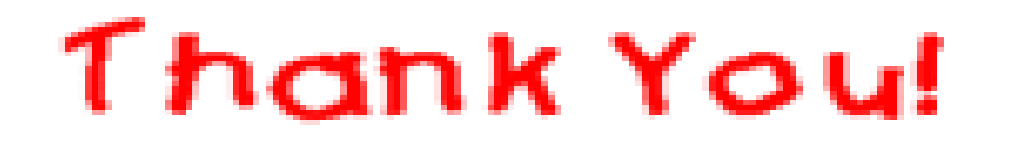

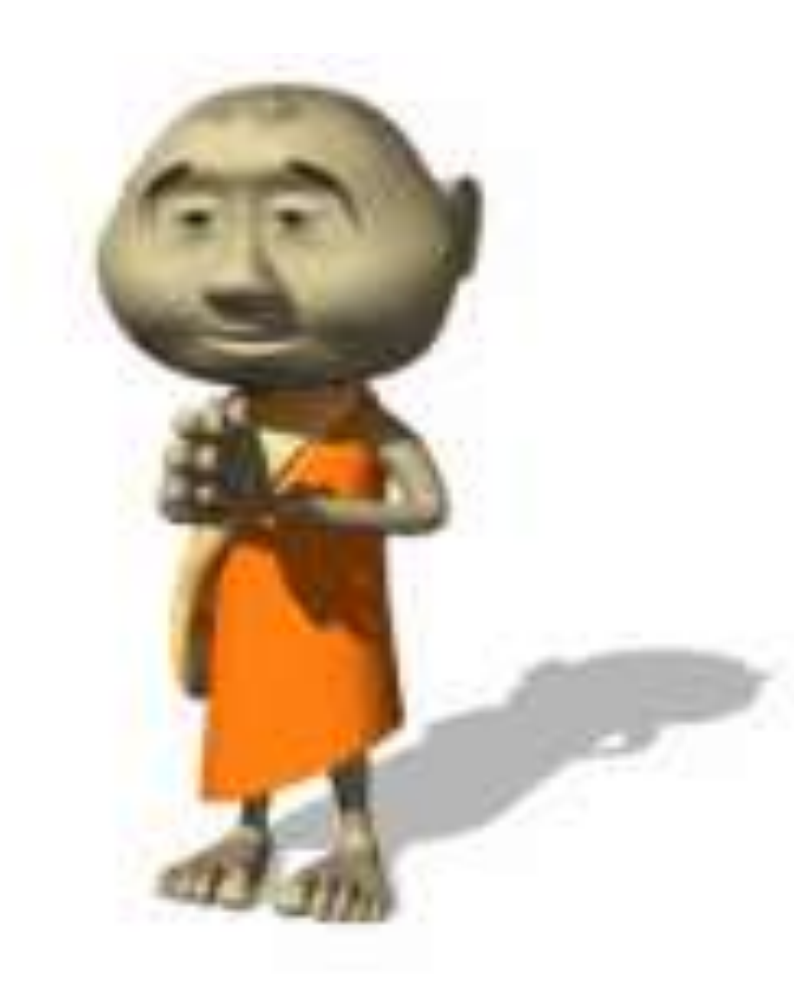

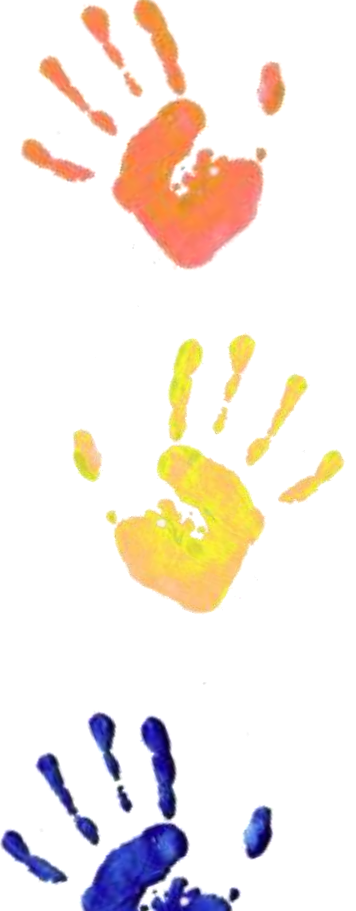

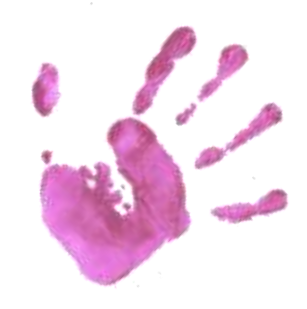